# RFID OsiSense® XG

# **Ethernet Smart Antenna**

# **User Manual**

**Original instructions** 

EIO000001601.02 12/2020

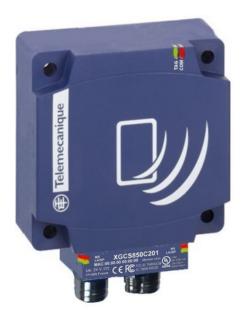

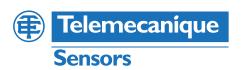

# **Legal Information**

The Schneider Electric brand and any trademarks of Schneider Electric SE and its subsidiaries referred to in this guide are the property of Schneider Electric SE or its subsidiaries. All other brands may be trademarks of their respective owners.

This guide and its content are protected under applicable copyright laws and furnished for informational use only. No part of this guide may be reproduced or transmitted in any form or by any means (electronic, mechanical, photocopying, recording, or otherwise), for any purpose, without the prior written permission of Schneider Electric.

Schneider Electric does not grant any right or license for commercial use of the guide or its content, except for a non-exclusive and personal license to consult it on an "as is" basis. Schneider Electric products and equipment should be installed, operated, serviced, and maintained only by qualified personnel.

As standards, specifications, and designs change from time to time, information contained in this guide may be subject to change without notice.

To the extent permitted by applicable law, no responsibility or liability is assumed by Schneider Electric and its subsidiaries for any errors or omissions in the informational content of this material or consequences arising out of or resulting from the use of the information contained herein.

# **Table of Contents**

| Important Information                                            | 5  |
|------------------------------------------------------------------|----|
| About the Book                                                   | 6  |
| Cybersecurity                                                    | 7  |
| General Information                                              | 9  |
| System Presentation                                              | 9  |
| Exchange Principle                                               | 10 |
| Overview of the OsiSense XG Range                                | 11 |
| System View                                                      | 11 |
| Information Related to Cyber Security                            | 14 |
| Specifications and Physical Description                          | 15 |
| Smart Antenna Characteristics                                    | 15 |
| Tags Characteristics                                             | 17 |
| Description of the Smart Antenna                                 | 20 |
| Connecting the OsiSense XG Smart Antenna                         | 21 |
| Wiring Accessories                                               | 22 |
| Smart Antennas Wiring Example                                    | 23 |
| Installing the System                                            | 24 |
| Installation Precautions                                         |    |
| IP Address Configuration                                         | 28 |
| Operating Principles                                             |    |
| Read/Write Operating Mode                                        |    |
| Memory Zones                                                     |    |
| Smart Antenna System Memory Zone                                 |    |
| Smart Antenna Command/Instructions Memory Zone                   |    |
| EtherNet/IP Communications Support                               |    |
| Object Model                                                     |    |
| About the Object Model                                           |    |
| Assembly Object (Class ID 4)                                     |    |
| Modbus Object (Class ID 0x44)                                    |    |
| Unity Pro: EtherNet/IP Application Example                       |    |
| Presentation                                                     |    |
| Creating a Project                                               |    |
| Configuring the BMXNOC0401 EtherNet/IP Communication             |    |
| Module                                                           | 48 |
| Configuring the Ethernet Smart Antenna                           |    |
| Read Application Example                                         | 52 |
| RSLogix: EtherNet/IP Application Example                         | 53 |
| Configuring a Smart Antenna on an EtherNet/IP Network with a     |    |
| ControlLogix PLC                                                 | 54 |
| Read the Assembly 102 (General Status) or 103 (Read Table) Using |    |
| an Explicit Message                                              | 57 |
| Reading/Writing Request with the Modbus Object                   | 59 |
| Modbus TCP/IP Communications Support                             | 64 |
| Modbus Commands Supported by the Smart Antenna                   |    |
| Modbus Requests Description                                      |    |
| Modbus TCP/IP Application Example                                |    |

| Diagnostics                   | 70 |
|-------------------------------|----|
| Smart Antenna Diagnostic LEDs | 70 |
| FAQs                          | 72 |
| FAQ                           | 72 |
| Glossary                      | 77 |
| ndev                          | 02 |

Important Information Ethernet Smart Antenna

# **Important Information**

### NOTICE

Read these instructions carefully, and look at the equipment to become familiar with the device before trying to install, operate, service, or maintain it. The following special messages may appear throughout this documentation or on the equipment to warn of potential hazards or to call attention to information that clarifies or simplifies a procedure.

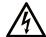

The addition of this symbol to a "Danger" or "Warning" safety label indicates that an electrical hazard exists which will result in personal injury if the instructions are not followed.

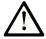

This is the safety alert symbol. It is used to alert you to potential personal injury hazards. Obey all safety messages that follow this symbol to avoid possible injury or death.

### **A** DANGER

**DANGER** indicates a hazardous situation which, if not avoided, will result in death or serious injury.

### WARNING

**WARNING** indicates a hazardous situation which, if not avoided, **could result in** death or serious injury.

### **A** CAUTION

**CAUTION** indicates a hazardous situation which, if not avoided, **could result** in minor or moderate injury.

#### NOTICE

NOTICE is used to address practices not related to physical injury.

### **PLEASE NOTE**

Electrical equipment should be installed, operated, serviced, and maintained only by qualified personnel. No responsibility is assumed by Schneider Electric for any consequences arising out of the use of this material.

A qualified person is one who has skills and knowledge related to the construction and operation of electrical equipment and its installation, and has received safety training to recognize and avoid the hazards involved.

Ethernet Smart Antenna About the Book

## **About the Book**

# **Document Scope**

This guide describes how to use OsiSense XG Smart Antenna and associated accessories.

## **Validity Note**

This document is applicable to OsiSense XG Smart Antenna, XGCS850C201.

The technical characteristics of the devices described in this manual also appear online. To access this information online:

| Step | Action                                                                                                    |
|------|----------------------------------------------------------------------------------------------------|
| 1    | Go to the Telemecanique Sensors home page www.tesensors.com.                                                                                                    |
| 2    | In the <b>Search</b> box, type the model number of a product or the name of a product range.  • Do not include blank spaces in the model number/product range.  • To get information on a grouping similar modules, use asterisks (*).                                      |
| 3    | If you entered a model number, go to the <b>Product datasheets</b> search results and click the model number that interests you.  If you entered the name of a product range, go to the <b>Product Ranges</b> search results and click the product range that interests you |
| 4    | If more than one model number appears in the <b>Products</b> search results, click the model number that interests you.                                                                                                    |
| 5    | Depending on the size of your screen, you may need to scroll down to see the data sheet.                                                                                                    |
| 6    | To save or print a data sheet as a .pdf file, click <b>Download XGCS850C201 product</b> datasheet.                                                                                                    |

The characteristics that are described in the present document should be the same as those characteristics that appear online. In line with our policy of constant improvement, we may revise content over time to improve clarity and accuracy. If you see a difference between the document and online information, use the online information as your reference.

### **Product Related Information**

# **A**CAUTION

#### **UNINTENDED EQUIPMENT OPERATION**

- The application of this product requires expertise in the design and programming of control systems. Only persons with such expertise must be allowed to program, install, alter, and apply this product.
- Follow all local and national safety codes and standards.
- Read recommendations related to Cyber Security detailed in Chapter Information Related to Cyber Security, page 14.

Failure to follow these instructions can result in injury or equipment damage.

About the Book Ethernet Smart Antenna

## **Related Documents**

| Title of documentation                      | Reference number     |
|---------------------------------------------|----------------------|
| XGST2020 Terminal XG - Quick Start Guide    | HRB34094             |
| XGST2020 Handheld Terminal - Software Guide | EIO0000002166 (ENG), |
|                                             | EIO0000002167 (FRE)  |

You can download these technical publications and other technical information from our website at *www.tesensors.com*.

## **QR** Code

A QR code including the Telemecanique Sensors web address is present on the Ethernet Smart Antenna. Technical files and documents are available in this website.

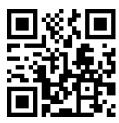

http://www.qr.tesensors.com/XG0001

### **User Comments**

We welcome your comments about this document. You can reach us by e-mail at customer-support@tesensors.com.

# Cybersecurity

Machines, controllers, and related equipment are usually integrated into networks. Unauthorized persons and malware may gain access to the machine as well as to other devices on the network/fieldbus of the machine and connected networks via insufficiently secure access to software and networks.

Ethernet Smart Antenna About the Book

# **AWARNING**

# UNAUTHORIZED ACCESS TO THE MACHINE VIA SOFTWARE AND NETWORKS

- In your hazard and risk analysis, consider all hazards that result from access to and operation on the network/fieldbus and develop an appropriate cybersecurity concept.
- Verify that the hardware infrastructure and the software infrastructure into
  which the machine is integrated as well as all organizational measures and
  rules covering access to this infrastructure consider the results of the hazard
  and risk analysis and are implemented according to best practices and
  standards covering IT security and cybersecurity (such as ISO/IEC 27000
  series, ISO/ IEC 15408, IEC 62351, ISA/IEC 62443, Common Criteria for
  Information Technology Security Evaluation, NIST Cybersecurity
  Framework, Information Security Forum Standard of Good Practice for
  Information Security).
- Verify the effectiveness of your IT security and cyber security systems using appropriate, proven methods.

Failure to follow these instructions can result in death, serious injury, or equipment damage.

Consult the Schneider Electric Cybersecurity Best Practices (https://www.se.com/ww/en/download/document/CS-Best-Practices-2019-340/) for additional information.

General Information Ethernet Smart Antenna

## **General Information**

## Aim of this Chapter

This chapter presents the OsiSense XG Smart Antenna and the associated range of equipment.

# **System Presentation**

#### **Smart Antenna Presentation**

The Smart Antenna is a compact RFID station offering the following advantages:

- 2 Ethernet ports
- Daisy chaining up to 32 Smart Antennas
- Compatible with most 13.56 MHz tags on the market.

#### **Definition of RFID**

RFID is the use of radio transmission to identify and locate objects.

An RFID system is based on 3 main components:

- · A reader (read/write station)
- · A radio antenna
- An electronic tag

### **Operation of an RFID System**

The tag is attached on, or in, the object to be tracked or identified. There is no contact with the reader. This means that the tag can be placed inside objects (boxes, bags, and so on...) and that the reader can be positioned behind a protective screen, as long as the materials are not metallic.

When a tag enters the field generated by the reader, it detects the signal and exchanges the data (read or write) between its memory and the reader.

#### Presentation of the Offer OsiSense XG

OsiSense XG is an RFID system offering:

- · Traceability and tracking of items
- · Flexibility of production systems
- Various types of access control

#### An open system:

- System compatible with tags that comply with standards ISO 14443 and ISO 15693
- Modbus TCP/IP and EtherNet/IP protocols

#### A simple system:

- No station programming
- Data formatted in accordance with PLC standards (16-bit registers)
- Automatic configuration of communication parameters (speed, format, and so on...)

Ethernet Smart Antenna General Information

- · Quick wiring using M12 connectors
- Extensive range of cables and mounting accessories
- · Possibility of using metal supports

#### Integrated system:

- · Reader, radio antenna, and network functionalities in one device
- The smallest industrial RFID reader

# **Exchange Principle**

#### **Presentation**

The OsiSense XG Smart Antenna is used to send information from the tag to the PLC and vice versa, as described below:

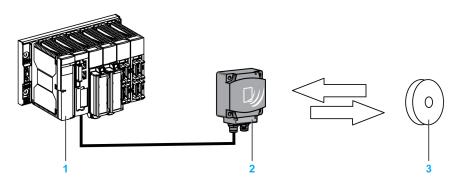

- 1 PLC
- 2 Smart Antenna
- 3 Tag

#### **Phases in the Process**

The table shows the various exchange phases:

| Phas-<br>e | Exchanges    |               |                             |                  |
|------------|--------------|---------------|-----------------------------|------------------|
|            | PLC          | Smart Antenna | Smart Antenna               | Tag              |
| 1          |              |               | Look for a tag in the dialo | og zone          |
| 2          |              |               | Positive response           |                  |
| 3          | Send a read/ | write command | -                           |                  |
| 4          |              |               | Execution of the comman     | nd (with checks) |
| 5          | Send back re | port          | -                           |                  |

General Information Ethernet Smart Antenna

#### NOTE:

- If phase 3 is carried out with no tag present, a detected error message is sent back to the PLC.
- If a detected error occurs in phase 4, this phase is automatically restarted (up to 3 times). If a detected error is still detected at the end of phase 4, a detected error report is sent back in phase 5.

## **Overview of the OsiSense XG Range**

#### Introduction

The figure illustrates the OsiSense XG range.

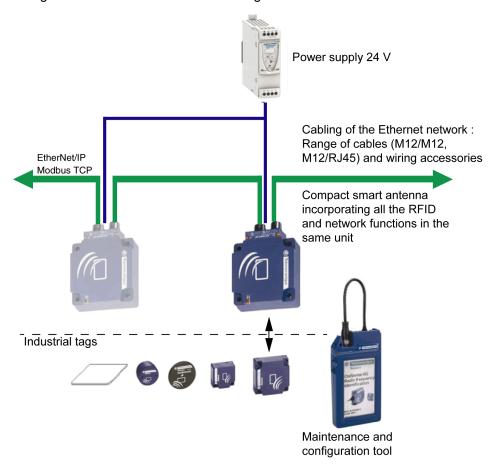

# **System View**

#### **Description**

OsiSense XG Smart Antenna can be used with a protocol compliant scanner as part of control system architecture. The built-in unmanaged 2-port Ethernet switch of the Smart Antenna allows you to use the network topology that meets your application needs. These topologies include the following:

- star
- · daisy-chain
- ring (daisy-chain with loopback)
- combination of star and daisy-chain

Ethernet Smart Antenna General Information

#### Star

Star topology allows you to connect additional network equipment. Performing maintenance on one module—for example, by removing the network cable, or by cycling power to the module—does not affect other modules.

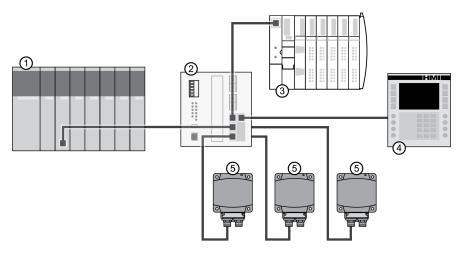

- 1 Quantum PLC
- 2 Ethernet switch
- 3 Advantys STB Island
- 4 Magelis HMI device
- 5 OsiSense XG Smart Antenna

### **Daisy-Chain**

You can create a daisy-chain topology by using the embedded switch ports to connect a series of up to 32 OsiSense XG Smart Antennas.

**NOTE:** When considering the daisy chain topology, note that:

- Performing maintenance on any module not physically located at the end
  of the daisy chain—for example, by removing the network cable, or by
  cycling power to the module—affects any modules located down the
  chain from the maintained module.
- The embedded dual port Ethernet switch located in each module eliminates the need for additional Ethernet switches.

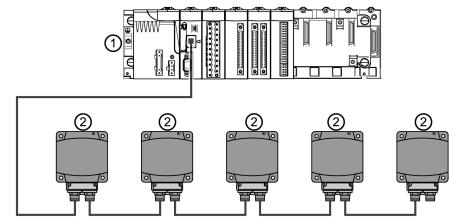

1 M340 PLC

2 OsiSense XG Smart Antenna

General Information Ethernet Smart Antenna

### Ring

You can create a ring topology by using a switch with redundancy management protocol (for example ConneXium TCSESM043F23F0).

You can connect a series of up to 32 OsiSense XG Smart Antennas.

**NOTE:** When considering the ring topology, note that:

• If a network segment becomes inoperable or is cut, all Smart Antennas remain operational.

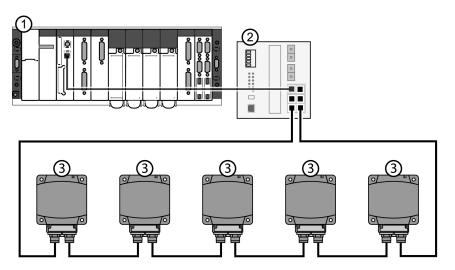

- 1 Premium PLC
- 2 Ethernet switch with loopback function
- 3 OsiSense XG Smart Antenna

The table shows the ConneXium switches with redundancy function compatible with Smart Antennas:

| Reference      | Description                                      |
|----------------|--------------------------------------------------|
| TCSESB083F23F0 | 8 port basic managed switch 8TX                  |
| TCSESB083F2CU0 | 8 port basic managed switch 6TX – 2FX multi mode |
| TCSESB093F2CU0 | 9 port basic managed switch 6TX – 3FX multi mode |
| TCSESM043F1CS0 | 4 port managed switch 3TX – 1FX single mode      |
| TCSESM043F1CU0 | 4 port managed switch 3TX – 1FX multi mode       |
| TCSESM043F23F0 | 4 port managed switch 4TX                        |
| TCSESM043F2CS0 | 4 port managed switch 2TX – 2FX single mode      |
| TCSESM043F2CU0 | 4 port managed switch 2TX – 2FX multi mode       |
| TCSESM083F1CS0 | 8 port managed switch 7TX – 1FX single mode      |
| TCSESM083F1CU0 | 8 port managed switch 7TX – 1FX multi mode       |
| TCSESM083F23F0 | 8 port managed switch 8TX                        |
| TCSESM083F2CS0 | 8 port managed switch 6TX – 2FX single mode      |
| TCSESM083F2CU0 | 8 port managed switch 6TX – 2FX multi mode       |
| TCSESM103F23G0 | 10 port managed switch 8TX/2TX-GBIT              |
| TCSESM103F2LG0 | 10 port managed switch 8TX/2SFP-GBIT             |
| TCSESM163F23F0 | 16 port managed switch 16TX                      |
| TCSESM163F2CU0 | 16 port managed switch 14TX – 2FX multi mode     |
| TCSESM163F2CS0 | 16 port managed switch 14TX – 2FX single mode    |

Ethernet Smart Antenna General Information

| Reference      | Description                                          |
|----------------|------------------------------------------------------|
| TCSESM243F2CU0 | 24 port managed switch 22TX – 2FX multi mode         |
| TCSESM083F23F1 | 8 port extended managed switch 8TX                   |
| TCSESM063F2CS1 | 8 port extended managed switch 6TX – 2FX single mode |
| TCSESM063F2CU1 | 8 port extended managed switch 6TX – 2FX multi mode  |

# **Information Related to Cyber Security**

The XGCS850C201 RFID station shall be isolated from the network. The recommended network architecture is to place the station behind a PLC or an external device. For the different network topologies proposal, refer to chapter System View, page 11.

Schneider Electric also recommends a defense-in-depth approach to cybersecurity. No single approach is adequate. The defense-in-depth approach layers the network with security features, appliances, and processes.

For the XGCS850C201 product, Schneider Electric recommends the following best practices:

· Network Partitioning:

Locate devices behind firewalls capable of deep packet inspection (for instance Tofino Firewall) with rulesets limiting access with only approved protocols and functions and to only those devices and endpoints requiring access. Please refer to the following document for further details with following link: https://www.se.com/ww/en/download/document/STN%20v2/

Anomalous IP traffic:

Block and detect anomalous IP traffic and malformed packets (use for instance Tofino Firewall).

IP address setting:

It is recommended to use a private IP address range that allows only communication between the concentrator and the PLC

· Access Controls:

Install physical and logical controls so no unauthorized personnel or device can access your systems, components, peripheral equipment, and networks.

For more details and assistance on how to protect your installation, please contact your local Schneider Electric support.

# **Specifications and Physical Description**

# **Aim of this Chapter**

This chapter presents the specifications and the physical description of the OsiSense XG Smart Antenna.

### **Smart Antenna Characteristics**

#### **Characteristics**

The table gives the technical characteristics of the Smart Antenna:

| Characteristic                            |                | Description                                                                                                    |  |  |  |
|-------------------------------------------|----------------|----------------------------------------------------------------------------------------------------|--|--|--|
| Temperature                               | Operation      | –25+70 °C (−13+158 °F)                                                                                                    |  |  |  |
|                                           | Storage        | -40+85 °C (-40+185 °F)                                                                                                    |  |  |  |
| Degree of protection                      |                | IP65 according to IEC60529                                                                                                    |  |  |  |
| Vibration resistance                      | е              | 2 mm (0.078 in) from 5 to 29.5 Hz / 7 g (7 gn) from 29.5 to 150 Hz                                                                                                    |  |  |  |
| EN 60068.2.27                             |                | 30 g (30 gn) / 11 ms                                                                                                    |  |  |  |
| EN 60068.2.6                              |                |                                                                                                    |  |  |  |
| Resistance to med                         | hanical shocks | IK02 according to EN 50102                                                                                                    |  |  |  |
| Standards/Certifica                       | ations         | UL 508, CE, EN 300330, EN 301489-01/03                                                                                                    |  |  |  |
| Immunity to disturb                       | ances          | Immunity to electrostatic discharges, radiated electromagnetic fields, fast transients, electrical surges, conducted and induced interference and power frequency magnetic field according to IEC61000/EN 55022 |  |  |  |
| Unit dimensions                           |                | 80x93x40 mm (3.15x3.66x1.57 in)                                                                                                    |  |  |  |
| RFID frequency                            |                | 13.56 MHz                                                                                                    |  |  |  |
| Type of associated                        | tag            | Standardized ISO 15693 and ISO 14443 tags                                                                                                    |  |  |  |
|                                           |                | Automatic detection of the tag type                                                                                                    |  |  |  |
| Nominal sensing d                         | istance        | 20100 mm (0.783.94 in) depending on associated tag                                                                                                    |  |  |  |
| Power supply                              |                | 24 Vdc PELV                                                                                                    |  |  |  |
|                                           |                | Connection on M8 4 pins male socket                                                                                                    |  |  |  |
| Power supply volta                        | ge limits      | 19.229 V including ripple                                                                                                    |  |  |  |
| Power consumptio                          | n              | < 150 mA                                                                                                    |  |  |  |
| Communication                             | Interface      | Ethernet dual port 10 BASE-T/100 BASE-TX                                                                                                    |  |  |  |
| Connection                                |                | 2 M12 D coded female sockets for chaining                                                                                                    |  |  |  |
| Display                                   | 1              | - 2 dual color LED for RFID communication                                                                                                    |  |  |  |
|                                           |                | - 4 dual color LED for Ethernet communication                                                                                                    |  |  |  |
| Tightening torque for the mounting screws |                | < 3.6 Nm (31.9 lbf-in)                                                                                                    |  |  |  |

#### WARNING TO USERS IN THE UNITED STATES AND CANADA

#### WARNING TO USERS IN THE UNITED STATES

Federal Communication Commission Interference Statement 47 CFR Section 15.105(b)

This equipment has been tested and found to comply with the limits for a Class B digital device, pursuant to Part 15 of the FCC Rules. These limits are designed to provide reasonable protection against harmful interference in a residential installation. This equipment generates uses and can radiate radio frequency energy and, if not installed and used in accordance with the instructions, may cause harmful interference to radio communications. However, there is no guarantee that interference will not occur in a particular installation.

If this equipment does cause harmful interference to radio or television reception, which can be determined by turning the equipment off and on, the user is encouraged to try to correct the interference by one of the following measures:

- Reorient or relocate the receiving antenna.
- Increase the separation between the equipment and receiver.
- Connect the equipment into an outlet on a circuit different from that to which the receiver is connected.
- Consult the dealer or an experienced radio/TV technician for help.

This device Equipment name complies with Part 15 of the FCC Rules. Operation is subject to the following two conditions:

- 1. This device may not cause harmful interference.
- 2. This device must accept any interference received, including interference that may cause undesired operation.

#### NO UNAUTHORIZED MODIFICATIONS

47 CFR Section 15.21

**CAUTION:** This equipment may not be modified, altered, or changed in any way without signed written permission from SCHNEIDER ELECTRIC. Unauthorized modification may void the equipment authorization from the FCC and will void the SCHNEIDER ELECTRIC warranty.

# WARNING TO USERS IN THE CANADA / ATTENTION POUR LES UTILISATEURS AU CANADA

This device complies with Industry Canada licence-exempt RSS standard(s). Operation is subject to the following two conditions:

- 1. this device may not cause interference, and
- 2. this device must accept any interference received, including interference that may cause undesired operation of the device.

Under Industry Canada regulations, this radio transmitter may only operate using an antenna of a type and maximum (or lesser) gain approved for the transmitter by Industry Canada. To reduce potential radio interference to other users, the antenna type and its gain should be so chosen that the equivalent isotropically radiated power (e.i.r.p.) is not more than that necessary for successful communication.

Le présent appareil est conforme aux CNR d'Industrie Canada applicables aux appareils radio exempts de licence. L'exploitation est autorisée aux deux conditions suivantes :

- 1. il ne doit pas produire de brouillage, et
- 2. l'utilisateur du dispositif doit être prêt a accepter tout brouillage radioélectrique reçu, même si ce brouillage est susceptible de compromettre le fonctionnement du dispositif.

Conformément à la réglementation d'Industrie Canada, le présent émetteur radio peut fonctionner avec une antenne d'un type et d'un gain maximal (ou inférieur) approuvé pour l'émetteur par Industrie Canada. Dans le but de réduire les risques de brouillage radioélectrique à l'intention d'autres utilisateurs, il faut choisir le type d'antenne et son gain de sorte que la puissance isotrope rayonnée équivalente (p. i.r.e.) ne dépasse pas l'intensité nécessaire à l'établissement d'une communication satisfaisante.

#### References:

| Reference | XGCS850C201  |
|-----------|--------------|
| FCC ID    | Y7HXGCS85    |
| IC info   | 7002C-XGCS85 |

# **Tags Characteristics**

## **Tag Characteristics**

The table gives the technical characteristics of the tags with EEPROM memory:

| Type of Tag                               | ХСНВ                                              | ХСНВ                                       | хднв                        | XGHB                                       | хднв                 | ХСНВ                        | ХСНВ                                      |  |  |
|-------------------------------------------|---------------------------------------------------|--------------------------------------------|-----------------------------|--------------------------------------------|----------------------|-----------------------------|-------------------------------------------|--|--|
| Type of Tug                               | 123345                                            | 444345                                     | 320345                      | 221346                                     | 211345               | 520246                      | 90E340                                    |  |  |
| Operation                                 | −25+70 °C                                         | 444040                                     | -25+85 °C                   | -25+50 °C                                  |                      |                             |                                           |  |  |
| temperature                               | (–13+158 °F)                                      |                                            | (–13+185°F)                 | (–13+122°F)                                |                      |                             |                                           |  |  |
| Storage                                   | -40+85 °C                                         |                                            | -40+90 °C                   | -40+55 °C                                  |                      |                             |                                           |  |  |
| temperature                               | (–40+185 °F)                                      |                                            | (–40+194 °F)                | (-40+131°F)                                |                      |                             |                                           |  |  |
| Degree of                                 | IP68                                              |                                            | IP65                        | IP68                                       |                      | IP68                        | IP65                                      |  |  |
| protection                                | 11-00                                             |                                            | 11-03                       | 11-00                                      |                      | 11-00                       | 11-03                                     |  |  |
| Standards<br>supported                    | ISO 15693                                         | ISO 14443                                  | ISO 15693                   |                                            |                      |                             |                                           |  |  |
| Vibration resistance                      | 2 mm (0.079 in)                                   | from E to 20 E I                           | I= /7 a /7 an) from         | 20 5 to 150 Uz                             |                      |                             |                                           |  |  |
| EN 60068.2.27                             |                                                   |                                            | lz / 7 g (7 gn) from        | 29.5 to 150 HZ                             |                      |                             |                                           |  |  |
| EN 60068.2.6                              | 30 g (30 gn) / 11                                 | ms                                         |                             |                                            |                      |                             |                                           |  |  |
| Resistance to mechanical shocks           | IK02 according to EN 50102                        |                                            |                             |                                            |                      |                             |                                           |  |  |
| Dimensions                                | Ø 12x8 mm<br>(0.47x0.31 in)                       | 40x40x15<br>mm<br>(1.57x1.57-<br>x0.59 in) | Ø 30x3 mm<br>(1.18x0.12 in) | 26x26x13<br>mm<br>(1.02x1.02-<br>x0.51 in) | Ø 18 mm<br>(0.70 in) | Ø 50x3 mm<br>(1.97x0.12 in) | 58x85.5x1 mm<br>(2.28x3.34-<br>x0.039 in) |  |  |
| Casing<br>materials                       | PBT                                               |                                            | PC                          | PBT                                        |                      | PPA                         | PVC                                       |  |  |
| Mounting method                           | Glued                                             | Screw or clip                              | Screw                       | Screw or clip                              | Threaded hole        | Screw                       | -                                         |  |  |
| Tightening torque for the mounting screws | - < 1 Nm (8.85 lbf-in)                            |                                            |                             |                                            |                      |                             | -                                         |  |  |
| Memory capacity (bytes)                   | 304                                               | 3 408                                      | 112                         | 256                                        | 256                  | 112                         | 256                                       |  |  |
| Type of memory                            | EEPROM                                            |                                            |                             | 1                                          |                      |                             | •                                         |  |  |
| Type of operation                         | Read/write                                        |                                            |                             |                                            |                      |                             |                                           |  |  |
| Nominal sensing distance (read/write)     | 20 mm (0.78<br>in)                                | 48 mm<br>(1.89 in)                         | 65 mm (2.56 in)             | 55 mm (2.16 in)                            | 20 mm<br>(0.78 in)   | 100 mm (3.94 in)            | 100 mm (3.94 in)                          |  |  |
| Number of read cycles                     | Unlimited                                         |                                            |                             |                                            |                      |                             |                                           |  |  |
| Number of write cycles                    | 100000 provided over the entire temperature range |                                            |                             |                                            |                      |                             |                                           |  |  |
| Number of write cycles at 30 °C (86 °F)   | 2.5 million typica                                | 2.5 million typical cases                  |                             |                                            |                      |                             |                                           |  |  |

| Type of Tag      | XGHB             | XGHB                     | XGHB   | XGHB   | XGHB   | ХGНВ   | XGHB   |
|------------------|------------------|--------------------------|--------|--------|--------|--------|--------|
|                  | 123345           | 444345                   | 320345 | 221346 | 211345 | 520246 | 90E340 |
| Read/write time  | Read/write time, | Read/write time, page 19 |        |        |        |        |        |
| Retention period | 10 years         |                          |        |        |        |        |        |

The table gives the technical characteristics of the tags with FeRAM memory:

| Type of Tag                               | XGHB320246                         | XGH440245                | XGH440845             | XGHB441645 | XGHB443245 |  |  |  |
|-------------------------------------------|------------------------------------|--------------------------|-----------------------|------------|------------|--|--|--|
| Operation temperature                     | –25+70 °C                          | −25+70 °C                |                       |            |            |  |  |  |
|                                           | (-13+158 °F)                       | (–13+158 °F)             |                       |            |            |  |  |  |
| Storage temperature                       | –40+85 °C                          |                          |                       |            |            |  |  |  |
|                                           | (-40+185 °F)                       |                          |                       |            |            |  |  |  |
| Degree of protection                      | IP65                               | IP68                     |                       |            |            |  |  |  |
| Standards supported                       | ISO 15693                          |                          | ISO 14443             |            |            |  |  |  |
| Vibration resistance                      |                                    |                          |                       |            |            |  |  |  |
| EN 60068.2.27                             | 2 mm (0.078 in) from               | 5 to 29.5 Hz / 7 g (7 gn | ) from 29.5 to 150 Hz |            |            |  |  |  |
| EN 60068.2.6                              | 30 g (30 gn) / 11 ms               | 30 g (30 gn) / 11 ms     |                       |            |            |  |  |  |
| Resistance to mechanical shocks           | IK02 according to EN 50102         |                          |                       |            |            |  |  |  |
| Dimensions                                | Ø 30x3 mm<br>(1.18x0.12 in)        |                          |                       |            |            |  |  |  |
| Casing materials                          | PC                                 | PBT                      |                       |            |            |  |  |  |
| Mounting method                           | Screw                              | Screw or clip            |                       |            |            |  |  |  |
| Tightening torque for the mounting screws | < 1 Nm (8.85 lbf-in)               |                          |                       |            |            |  |  |  |
| Memory capacity (bytes)                   | 2 000                              | 2 000                    | 8 192                 | 16 384     | 32 768     |  |  |  |
| Type of memory                            | FeRAM                              |                          |                       |            |            |  |  |  |
| Type of operation                         | Read/write                         |                          |                       |            |            |  |  |  |
| Nominal sensing distance (read/write)     | 65 mm (2.56 in) 39 mm (1.53 in)    |                          |                       |            |            |  |  |  |
| Number of read cycles                     | Unlimited                          |                          |                       |            |            |  |  |  |
| Number of write cycles                    | 10 <sup>10</sup> provided over the | e entire temperature ra  | nge                   |            |            |  |  |  |
| Read/write time                           | Read/Write time, pag               | Read/Write time, page 19 |                       |            |            |  |  |  |
| Retention period                          | 10 years                           |                          |                       |            |            |  |  |  |

## **Tag Memory Zone**

These tags are addressed according to the following table and are accessible in read/write mode.

The Smart Antenna can read any tag in the XGHB range (automatic detection of the tag type).

| Tag reference | Memory Size | Range Addresses |     |
|---------------|-------------|-----------------|-----|
|               | (bytes)     | Dec             | Hex |
| XGHB320345    | 112         | 055             | 037 |
| XGHB520246    | 112         | 055             | 037 |
| XGHB90E340    | 256         | 0127            | 07F |
| XGHB211345    | 256         | 0127            | 07F |

| Tag reference | Memory Size | Range Addresses |       |
|---------------|-------------|-----------------|-------|
|               | (bytes)     | Dec             | Hex   |
| XGHB221346    | 256         | 0127            | 07F   |
| XGHB123345    | 304         | 0151            | 097   |
| XGHB440245    | 2000        | 0999            | 03E7  |
| XGHB320246    | 2000        | 0999            | 03E7  |
| XGHB444345    | 3408        | 01703           | 06A7  |
| XGHB440845    | 8192        | 04095           | 0FFF  |
| XGHB441645    | 16384       | 08191           | 01FFF |
| XGHB443245    | 32768       | 016383          | 03FFF |

**NOTE:** If an address requested is out of the range address of the tag, a detected error code is generated.

# **Read/write Time and Tags Maximum Speed**

The table shows the calculation of read/write time in static, and the tags maximum speed in dynamic:

| Tag reference | Static  Access Time Calculation (ms) |               | Dynamic  Tag Maximum Speed (m/s) |                     |                                  |
|---------------|--------------------------------------|---------------|----------------------------------|---------------------|----------------------------------|
|               |                                      |               |                                  |                     |                                  |
|               | Read Time                            | Write Time    | Read a UID                       | Read a<br>Register* | Read or<br>Write 10<br>Register* |
| XGHB320345    | 12 + 0.825 x<br>N                    | 12 + 5.6 x N  | 5.8                              | 2.7                 | 0.9                              |
| XGHB520246    | 12 + 0.825 x<br>N                    | 12 + 5.6 x N  | 7.1                              | 4.0                 | 0.8                              |
| XGHB90E340    | 12 + 0.825 x<br>N                    | 20 + 11.8 x N | 7.1                              | 4.0                 | 0.8                              |
| XGHB211345    | 12 + 0.825 x<br>N                    | 19 + 4.1 x N  | 3.2                              | 1.1                 | 0.6                              |
| XGHB221346    | 12 + 0.825 x<br>N                    | 20 + 11.8 x N | 4.2                              | 2.6                 | 0.5                              |
| XGHB123345    | 12 + 0.825 x<br>N                    | 20 + 11.8 x N | 3                                | 0.9                 | 0.4                              |
| XGHB440245    | 7 + 2 x N                            | 7 + 2.4 x N   | 3.5                              | 2.5                 | 1                                |
| XGHB320246    | 7 + 2 x N                            | 7 + 2.4 x N   | 3.5                              | 2.5                 | 1                                |
| XGHB444345    | 9.25 + 0.375<br>x N                  | 13 + 0.8 x N  | 4.8                              | 2.7                 | 1.8                              |
| XGHB440845    | 6 + 0.25 x N                         | 6 + 0.25 x N  | 3.8                              | 3.0                 | 2.6                              |
| XGHB441645    | 6 + 0.25 x N                         | 6 + 0.25 x N  | 3.8                              | 3.0                 | 2.6                              |
| XGHB443245    | 6 + 0.25 x N                         | 6 + 0.25 x N  | 3.8                              | 3.0                 | 2.6                              |

N: Number of 16-bit registers

<sup>\*:</sup> with use of the "Auto read/write" function

# **Description of the Smart Antenna**

## **Presentation of the Smart Antenna**

The figure presents the Smart Antenna:

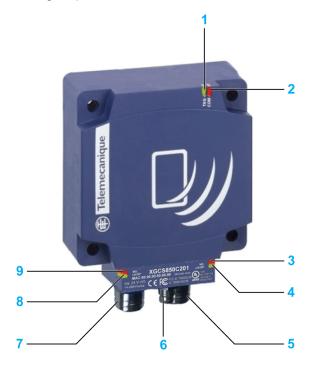

| No. | Description                                  |
|-----|----------------------------------------------|
| 1   | TAG: Tag LED                                 |
| 2   | COM: Communication LED                       |
| 3   | NS: Network Status LED                       |
| 4   | LK/SP: Ethernet communication port No. 1 LED |
| 5   | M12 socket, Ethernet port No. 1              |
| 6   | M8 socket, 24 Vdc power supply               |
| 7   | M12 socket, Ethernet port No. 2              |
| 8   | LK/SP: Ethernet communication port No. 2 LED |
| 9   | MS : Ethernet Module Status LED              |

#### **Dimensions**

The figure shows the dimensions of the Smart Antenna:

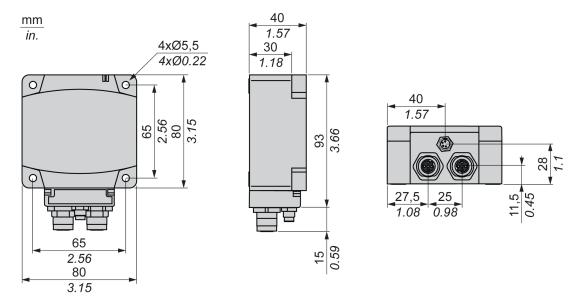

# **Connecting the OsiSense XG Smart Antenna**

#### Introduction

The Smart Antenna is equipped with:

- a male M8 connector for the power supply,
- 2 female M12 D-coded connectors for Ethernet communication.

### **Power Supply Wiring**

The table describes the M8 connector pinout:

| M8 Connector | Pin No. | Signal        | XZCP0941L• Wire Color |
|--------------|---------|---------------|-----------------------|
|              | 1       | +24 V ===     | Brown                 |
| 4 2          | 2       | Not connected | White                 |
|              | 3       | 0 V           | Blue                  |
| 3 1          | 4       | Not connected | Black                 |

**NOTE:** Use a PELV power supply and fuse protection (1 A). The power supply used must be class II according to VDE 0106 (for example: Phaseo ABL 7/8 range of Schneider Electric). The 0 V must be connected to the ground to increase EMC strength.

### **Communication Wiring**

The table describes the M12 connectors pinout and the correspondence with the RJ45 connector of communication cables, page 22:

| M12 Connector | M12 Pin | Signal | Description     | RJ45 Pin | RJ45 Connector |
|---------------|---------|--------|-----------------|----------|----------------|
| 4 0 0 2       | 1       | TD+    | Transmit Data + | 1        |                |
|               | 2       | RD+    | Received Data + | 2        |                |
|               | 3       | TD-    | Transmit Data – | 3        | 12345678       |
|               | 4       | RD-    | Received Data – | 6        |                |
|               | -       | -      | Not connected   | 4        |                |
|               | -       | -      | Not connected   | 6        |                |
|               | -       | -      | Not connected   | 7        |                |
|               | -       | -      | Not connected   | 8        |                |

# **Wiring Accessories**

#### Introduction

The range of accessories is composed of power supply cables, communication cables, and Ethernet connection accessories.

### **Power Supply Cables**

The table shows the range of power supply cables:

| Description            | Length         | Reference   |
|------------------------|----------------|-------------|
| Pre-wired M8 connector | 2 m (6.56 ft)  | XZCP0941L2  |
|                        | 5 m (16.4 ft)  | XZCP0941L5  |
|                        | 10 m (32.8 ft) | XZCP0941L10 |

#### **Communication Cables**

The table shows the range of communication cables:

| Description                                               | End Fittings                                        | Length            | Reference   |
|-----------------------------------------------------------|-----------------------------------------------------|-------------------|-------------|
| Copper connecting cables,                                 | 1 x IP67 M12 4-pin connector and 1 x RJ45 connector | 1 m (3.28 ft)     | XGSZ12E4501 |
| straight                                                  | connector                                           | 3 m (9.84 ft)     | XGSZ12E4503 |
|                                                           |                                                     | 10 m (32.8 ft)    | XGSZ12E4510 |
|                                                           | 2 x IP67 M12 4-pin connectors                       | 1 m (3.28 ft)     | XGSZ12E1201 |
|                                                           |                                                     | 3 m (9.84 ft)     | XGSZ12E1203 |
|                                                           |                                                     | 10 m (32.8 ft)    | XGSZ12E1210 |
|                                                           |                                                     | 25 m (82 ft)      | XGSZ12E1225 |
| Copper connecting cables, elbowed                         | 1 x IP67 M12 4-pin elbowed connector and 1 x        | 3 m (9.84 ft)     | XGSZ22E4503 |
| elbowed                                                   | NO49 CONNECTION                                     | 10 m (32.8 ft)    | XGSZ22E4510 |
| Ethernet copper cable (2 x 24 AWG shielded twisted pairs) | Connectors to install                               | 300 m (984.2 ft)* | TCSECN300R2 |
| RJ45 connector                                            | Conforms to EIA/TIA-568-D                           | -                 | TCSEK3MDS   |
| M12 connector                                             | Conforms to IEC 60176-2-101                         | -                 | TCSEK1MDRS  |

<sup>\*</sup> The maximum length of Ethernet connecting cables made up in this way is 80 m (262.5 ft).

#### **Ethernet Connection Accessories**

The table shows the range of Ethernet connection accessories:

| Description                                      | Reference        |
|--------------------------------------------------|------------------|
| ConneXium M12 Ethernet switch IP67               | TCSESU051F0      |
| ConneXium Ethernet switch with loopback function | TCSESB******     |
|                                                  | TCSESM••••••     |
| M12 female / RJ45 adaptor                        | TCSESAAF11F13F00 |
| M12 connector cap for Smart Antenna              | ASI67FACC1       |

# **Smart Antennas Wiring Example**

### **Connection Diagram**

Example of an Ethernet TCP/IP network setup with Smart Antennas:

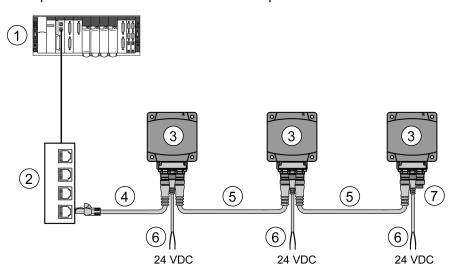

- 1 PLC
- 2 Ethernet switch
- 3 Smart Antenna
- 4 Ethernet cable XGSZ12E45.
- 5 Ethernet cable XGSZ12E12 ••
- 6 Power supply cable XZCP0941L•
- **7** M12 connector cap ASI67FACC1 (2 caps are supplied with the Smart Antenna)

The maximum length of each segment is 80 m (262.5 ft).

In this example, the maximum bus length is 320 m (1050 ft):

- 80 m (262.5 ft) between the PLC and the Ethernet switch,
- 3 x 80 m (787.4 ft) between each Smart Antenna.

NOTE: It is possible to chain up to 32 Smart Antennas.

Ethernet Smart Antenna Installing the System

# **Installing the System**

# **Aim of this Chapter**

This chapter describes the procedure for installing the OsiSense XG Smart Antenna.

### **Installation Precautions**

#### **Distances Between Smart Antennas**

When 2 Smart Antennas are too close, there is a risk of mutual disturbance.

# **NOTICE**

#### **UNINTENDED OPERATION**

Follow the installation precautions given in this chapter on distances between 2 Smart Antennas.

Failure to follow these instructions can result in equipment damage.

Distances between 2 identical Smart Antennas depend on the tag used:

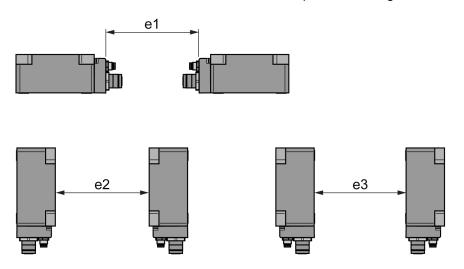

Minimum distances in mm (inches):

| Tag reference | Minimum Distances in mm (inches) |             |             |  |
|---------------|----------------------------------|-------------|-------------|--|
|               | e1                               | e2          | e3          |  |
| XGHB90E340    | 430 (16.93)                      | 750 (29.53) | 280 (11.02) |  |
| XGHB520246    |                                  |             |             |  |
| XGHB221346    | 280 (11.02)                      | 530 (20.86) | 260 (10.24) |  |
| XGHB320•••    | 310 (12.20)                      | 540 (21.25) | 240 (9.45)  |  |
| XGHB211345    | 200 (7.87)                       | 370 (14.57) | 170 (6.69)  |  |
| XGHB123345    |                                  |             |             |  |
| XGHB44••••    | 310 (12.20)                      | 400 (15.75) | 160 (6.29)  |  |

Installing the System Ethernet Smart Antenna

### **Angular Positioning**

The angle between the Smart Antenna and the tag modifies the sensing distance according to the graph below:

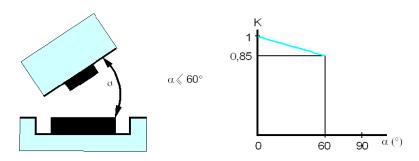

K = correction factor to be applied to the nominal sensing distance.

Sensing distance = nominal sensing distance x K.

### **Sensing Zones**

The dialog zones of the Smart Antenna are circular. There is no recommended direction for the movement of the tag. The following diagram shows the dialog zones of the Smart Antenna:

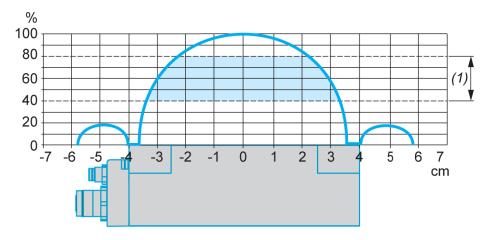

(1) Movement zone consulted: between 0.4 and 0.8 of the nominal sensing distance.

#### NOTE: Nominal sensing distance (Pn)

The conventional sensing distance does not take the dispersions (manufacturing, temperature, voltage, assembly in the metal) into account.

### **Mounting in the Metal**

The presence of metal near the tags and the Smart Antenna affects the sensing distance (Reading/Writing distance).

The table shows the minimum assemblies allowed in a metal block:

Ethernet Smart Antenna Installing the System

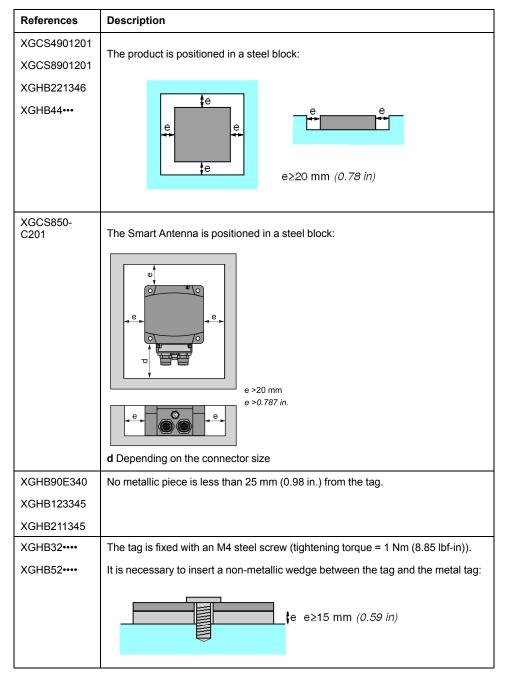

The table shows the effect on the nominal sensing distance when the Smart Antenna and the tag are assembled in metal according to the most unfavorable cases shown above:

| Reference  | Memory<br>Size<br>(bytes) | Dimensions           | Reduced Sensing<br>Distance with<br>Presence of Metal | Nominal Sensing<br>Distance |
|------------|---------------------------|----------------------|-------------------------------------------------------|-----------------------------|
| XGHB90E340 | 256                       | Badge of 85x58x0.8   | 80 mm                                                 | 100 mm                      |
|            |                           |                      | (3.15 in.)                                            | (3.94 in.)                  |
|            |                           | (3.35x2.28x0.03 in.) |                                                       |                             |
| XGHB520246 | 112                       | Ø 50x3 mm            |                                                       |                             |
|            |                           | (1.97x0.12 in.)      |                                                       |                             |
| XGHB221346 | 256                       | 26x26x13 mm          | 33 mm                                                 | 55 mm                       |
|            |                           | (1.02x1.02x0.51 in.) | (1.29 in.)                                            | (2.16 in.)                  |
| XGHB320345 | 112                       | Ø 30x3 mm            | 56 mm                                                 | 65 mm                       |
| XGHB320246 | 2000                      | (1.18x0.12 in.)      | (2.20 in.)                                            | (2.56 in.)                  |
| XGHB211345 | 256                       | Ø 18x12 mm           | 15 mm                                                 | 20 mm                       |

Installing the System Ethernet Smart Antenna

| Reference  | Memory<br>Size<br>(bytes) | Dimensions           | Reduced Sensing<br>Distance with<br>Presence of Metal | Nominal Sensing<br>Distance |
|------------|---------------------------|----------------------|-------------------------------------------------------|-----------------------------|
|            |                           | (0.70x0.47 in.)      | (0.59 in.)                                            | (0.78 in.)                  |
| XGHB123345 | 304                       | Ø 12x8 mm            |                                                       |                             |
|            |                           | (0.47x0.31 in.)      |                                                       |                             |
| XGHB444345 | 3408                      | 40x40x15 mm          | 34 mm                                                 | 48 mm                       |
|            |                           | (1.57x1.57x0.59 in.) | (1.33 in.)                                            | (1.89 in.)                  |
| XGHB440245 | 2000                      | 40x40x15 mm          | 45 mm                                                 | 65 mm                       |
|            |                           | (1.57x1.57x0.59 in.) | (1.77 in.)                                            | (2.56 in.)                  |
| XGHB440845 | 8192                      | 40x40x15 mm          | 28 mm                                                 | 39 mm                       |
| XGHB441645 | 16384                     | (1.57x1.57x0.59 in.) | (1.10 in.)                                            | (1.53 in.)                  |
| XGHB443245 | 32768                     |                      |                                                       |                             |

## **Distances Between Tags**

# **NOTICE**

#### **UNINTENDED OPERATION**

Follow the installation precautions given in this chapter on distances between 2 tags.

Failure to follow these instructions can result in equipment damage.

**NOTE:** When 2 tags are too close, this may trigger dialog errors. This figure illustrates the minimum distance between 2 identical tags:

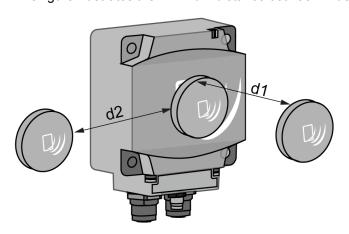

Minimum distances between 2 identical tags according to their positioning:

| Tag reference | Minimum Distances in mm (inches) |            |
|---------------|----------------------------------|------------|
|               | d1                               | d2         |
| XGHB90E340    | 140 (5.51)                       | 110 (4.33) |
| XGHB520246    |                                  |            |
| XGHB221346    | 50 (1.97)                        | 120 (4.72) |
| XGHB320345    | 60 (2.36)                        | 190 (7.48) |
| XGHB440245    |                                  |            |
| XGHB320246    |                                  |            |
| XGHB211345    | 20 (0.79)                        | 120 (4.72) |
| XGHB123345    |                                  |            |

Ethernet Smart Antenna Installing the System

| Tag reference | Minimum Distances in mm (inches) |           |  |
|---------------|----------------------------------|-----------|--|
|               | d1                               | d2        |  |
| XGHB444345    | 40 (1.57)                        | 70 (2.75) |  |
| XGHB440845    | 10 (0.39)                        | 60 (2.36) |  |
| XGHB441645    |                                  |           |  |
| XGHB443245    |                                  |           |  |

### **Electromagnetic Disturbances**

## NOTICE

#### **UNINTENDED OPERATION**

Do not install the Smart Antenna less than 300 mm (12 in) from a device generating electromagnetic disturbances (electric motor, solenoid valve...).

Failure to follow these instructions can result in equipment damage.

**NOTE:** Electromagnetic disturbances may block the dialog between the Smart Antenna and a tag.

# **IP Address Configuration**

#### Introduction

**IP address**: Every item of equipment connected to an Ethernet network must have a unique IP address. This address makes it possible to refer to a specific unit.

**Subnet mask**: The subnet mask defines a range of IP addresses that can be accessed from an item of equipment.

The table describes the standard IP subnet masks:

| Network Class | Host bits | Subnet mask   |
|---------------|-----------|---------------|
| Α             | 24        | 255.0.0.0     |
| В             | 16        | 255.255.0.0   |
| С             | 8         | 255.255.255.0 |

The table gives an example of accessible address ranges depending on the network class:

| Network Class | Addresses           | Accessible Addresses Ranges |  |
|---------------|---------------------|-----------------------------|--|
| В             | IP: 192.168.0.1     | IP: 192.168.xxx.xxx         |  |
|               | Mask: 255.255.0.0   |                             |  |
| С             | IP: 192.168.0.1     | IP: 192.168.0.xxx           |  |
|               | Mask: 255.255.255.0 |                             |  |

NOTE: xxx represents a possible value from 0 to 255.

### **Address Configuration**

The factory default address is 192.168.0.10.

The configuration of the IP address is made by setting parameters with:

· XGST2020 Handheld Terminal,

Installing the System Ethernet Smart Antenna

IP Recovery Tool.

## **NOTICE**

#### UNINTENDED EQUIPMENT DAMAGE

- · Do not use factory configured IP address for operation.
- · Assign a new IP address for operation.

Failure to follow these instructions can result in equipment damage.

**NOTE:** Two or more Smart Antennas with identical IP address on the same network generate a duplicate IP condition (Smart Antenna Diagnostic LEDs, page 70).

### **Configuring IP Address with XGST2020 Handheld Terminal**

You can configure the IP parameters of the Smart Antenna with the XGST2020 Handheld Terminal. For more information, refer to documentation of the device, page 7.

**NOTE:** The IP address of the Smart Antenna must be known. If not, you must use the IP Recovery Tool (see below).

### **Configuring IP Address With IP Recovery Tool**

Proceed as follow to retrieve and configure the IP address of a Smart Antenna:

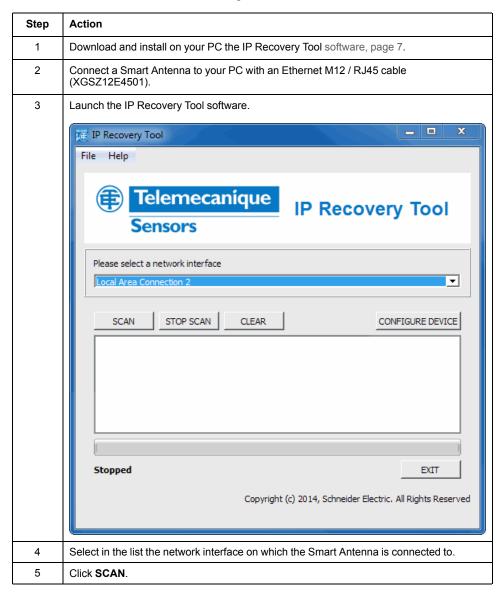

Ethernet Smart Antenna Installing the System

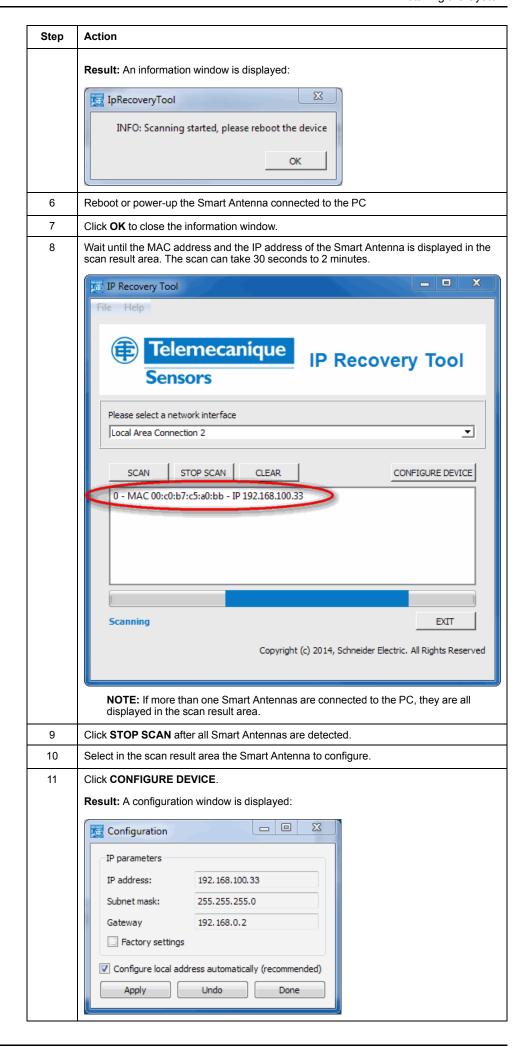

Installing the System Ethernet Smart Antenna

| Step | Action                                                                                                    |  |
|------|----------------------------------------------------------------------------------------------------|--|
| 12   | Set the new IP parameters of the Smart Antenna: • IP address                                                                                                    |  |
|      |                                                                                                    |  |
|      | Subnet mask                                                                                                    |  |
|      | Gateway                                                                                                    |  |
| 13   | You can select the Factory settings check box to set the factory settings.                                                                                                    |  |
|      | NOTE: If you modify the values, the Factory settings check box becomes cleared.                                                                                                    |  |
| 14   | If you clear the <b>Configure local address automatically (recommended)</b> check box, you must modify the network configuration of your PC to be compatible with the actual IP address range of the Smart Antenna. |  |
| 15   | Click <b>Apply</b> to validate the settings.                                                                                                    |  |
| 16   | Click <b>Done</b> to close the configuration window.                                                                                                    |  |
| 17   | Click <b>EXIT</b> to close the IP Recovery Tool software.                                                                                                    |  |
| 18   | Reboot the Smart Antenna to apply the new IP parameters.                                                                                                    |  |

Ethernet Smart Antenna Operating Principles

# **Operating Principles**

## **Aim of this Chapter**

This chapter describes the system operating principle based on memory zones.

## **Read/Write Operating Mode**

#### Introduction

For read/write operations 2 operating modes are available:

- Static read/write: applications where the tag is stopped in front of the Smart Antenna.
- Dynamic read/write: applications where the tag does not stop in front of the Smart Antenna.

#### **Static Read/Write**

The controller must run cyclic scanning of the status of the Smart Antenna before sending read or write requests addressed to the internal memory of the tag.

A table of holding registers in the system memory area of the Smart Antenna is dedicated to this function:

- Status register: a bit of this register is set to 1 when a tag is detected by the Smart Antenna.
- Tag counter: this register is incremented each time a new tag is detected by the Smart Antenna.
- UID: a group of 8 registers where the UID of the last tag detected by the Smart Antenna is stored.

The combination of these information gives the exact status of the system:

- Arrival of a tag in front of the Smart Antenna.
- New tag or same tag as previous one.
- Read/write operations in the tag possible or not.

Operating Principles Ethernet Smart Antenna

This diagram illustrates static read/write operations:

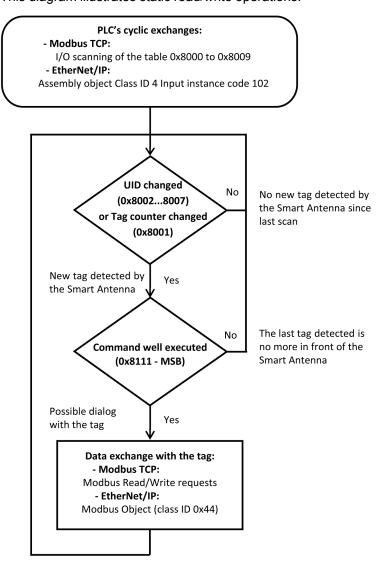

### **Dynamic Read/Write**

The Smart Antenna can be configured to run automatically read/write commands each time a new tag is detected. The results of the last commands are permanently accessible in the system memory of the Smart Antenna (Reading Table, page 39). Synchronization between PLC application program and tag presence is no more necessary.

First, the controller must send writing requests to the Smart Antenna to configure and activate the automatic R/W commands, page 36.

Then, the controller must run cyclic scanning of the reading table of the smart antenna:

- First register: Status, a bit of this register is set to 1 when a tag is detected by the Smart Antenna.
- · Second register: tag counter and detected error code.
- Third...X registers: results of read commands.

The combination of these information gives the exact status of the system:

- Arrival of a tag in front of the Smart Antenna.
- New tag or same tag as previous one.
- Data read from the last tag detected by the Smart Antenna.

All data will be overwritten by the arrival of the next tag.

Ethernet Smart Antenna Operating Principles

This diagram illustrates dynamic read/write operations:

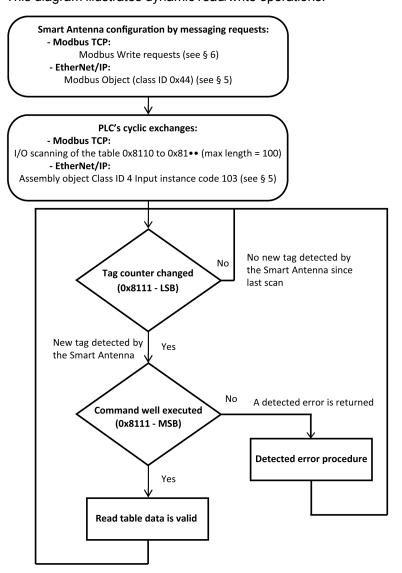

# **Memory Zones**

#### **Presentation**

The addressing memory zone is divided into 2 zones:

- The tag Memory Zone, page 18
- The Smart Antenna memory zone:
  - System Zone, page 35,
  - Command/instructions zone, page 36.

Operating Principles Ethernet Smart Antenna

#### Definition of the address zones of holding registers used:

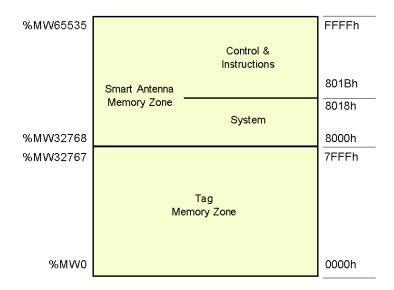

# **Smart Antenna System Memory Zone**

### **Description of the Zone**

Composition of the system zone:

| Register  | Description                           |     | Protected |
|-----------|---------------------------------------|-----|-----------|
| 8000h     | Tag family present / Tag system flags | R   | No        |
| 8001h     | Tag counter                           | R/W | No        |
| 80028009h | UID                                   | R   | No        |

| 1 | R = Read, W = Write |
|---|---------------------|
|---|---------------------|

Modifications to values in this zone are taken into account by the Smart Antenna immediately.

## Register 8000h

#### Status:

| MSB                                                                         |          | LSB                           |                                                   |  |
|-----------------------------------------------------------------------------|----------|-------------------------------|---------------------------------------------------|--|
| Tag family present                                                          |          | Tag system flag               |                                                   |  |
| Indicates the tag family while it is present. Reset when no longer present. |          | Real-time updating.           |                                                   |  |
| Bit                                                                         |          | Bit                           |                                                   |  |
| 8                                                                           | 15693    | 0 (LSB)                       | Tag present                                       |  |
| 9                                                                           | Icode    | 1                             | Initial parameter-setting phase following boot-up |  |
| Α                                                                           | 14443A   | 2                             | Reserved                                          |  |
| В                                                                           | 14443B   | 3                             | Reserved                                          |  |
| С                                                                           | Inside   | 4 Reserved                    |                                                   |  |
| D                                                                           | Reserved | 5 Present configuration badge |                                                   |  |
| E                                                                           | Reserved | 6 Reserved                    |                                                   |  |
| F (MSB)                                                                     | Reserved | 7 Reserved                    |                                                   |  |

Ethernet Smart Antenna Operating Principles

### Register 8001h

#### Tag counter:

| MSB                                                                                | LSB                                              |
|------------------------------------------------------------------------------------|--------------------------------------------------|
| Incremented each time there is a new tag. RAZ at predefine a value in the counter. | each power switch-on. Possible written access to |

### Registers 8002h...8009h

#### UID:

| MSB                                                 | LSB         |
|-----------------------------------------------------|-------------|
| Updated each time there is a new tag and valid if t | ag present. |

Each tag has a different single code (UID). This code is distributed in 16 bytes.

# **Smart Antenna Command/Instructions Memory Zone**

### **General Description**

The zone can activate the commands or operating modes and consists of:

| Register  | Table             | Description                                                                                      | Access * | Protected |
|-----------|-------------------|--------------------------------------------------------------------------------------------------|----------|-----------|
| 801Bh     | Command           | Activates operations such as initialization, automatic reading or writing, sleep mode, etc.      | R/W      | No        |
| 801C80AFh | Reserved          | Reserved                                                                                         | -        | -         |
| 80B080FF  | Instruction block | Sets parameters by up to 10 instructions, which are executed sequentially.                       | R/W      | No        |
| 8100810Fh | Reserved          | Reserved                                                                                         | -        | -         |
| 8110817Fh | Reading table     | Stores the results of the tag-reading operations and monitors the execution of the instructions. | R        | No        |
| 819081E6h | Writing table     | Stores the data which are to be written in the tags.                                             | R/W      | No        |
| 81E7FFFFh | Reserved          | Reserved                                                                                         | -        | -         |

<sup>\*:</sup> R = Read, W = Write

#### 801Bh Register: Command

This register executes the following commands:

#### Reset:

- Reinitialization of the default factory adjustments
- Launching the initialization sequence
- The Command/instructions memory zone is reset to zero
- The sleep mode is deactivated

#### Init:

- Smart Antenna reinitialization
- · Launching the initialization sequence
- The Command/instructions memory zone is reset to zero
- The sleep mode is deactivated

#### Sleep Mode:

activation/deactivation of the Sleep Mode,

Operating Principles Ethernet Smart Antenna

 Emission of the electromagnetic field of the Smart Antenna is activated only when receiving a reading or writing request. This mode reduces the Smart Antenna consumption and frees it from interferences when the Smart Antenna is close to another one.

#### Execution of the instructions block:

- Defines the occurrence of executing the instructions block in the Smart Antenna
- Unit execution command: the instruction block is executed once after detecting the first tag
- Automatic execution command: the instruction block is executed at each tag detection up to the next reset or when the Smart Antenna is switched off

**NOTE:** To be able to use the execution commands of the instructions block, the "Sleep" mode must be deactivated. Since this mode cannot detect the presence of a tag in the dialog zone.

| Command               | Register<br>for<br>Activa-<br>tion | Register for<br>Deactivat-<br>ing the<br>Command | Comment                                                                           |  |
|-----------------------|------------------------------------|--------------------------------------------------|-----------------------------------------------------------------------------------|--|
| Reset                 | 4040h                              | -                                                | After executing the command, the 801Bh register                                   |  |
| Init                  | 2020h                              | -                                                | automatically retrieves its default value.                                        |  |
| Sleep Mode            | 1010h                              | 1000h                                            | After restarting the Smart Antenna, the Sleep Mode is deactivated.                |  |
| Execution of the      | 0101h                              | 0100h                                            | Single execution when a tag is present in front of the Smart Antenna.             |  |
| instructions<br>block | 0202h                              | 0200h                                            | Execution performed each time a new tag is present in front of the Smart Antenna. |  |

**NOTE:** After restarting the Smart Antenna, the 801Bh register automatically retrieves its default value.

#### 80B0...80FFh Register: Instruction Block

The instructions block predefines up to 10 instructions. The instructions are executed (in the ascending order) when a tag is detected by the Smart Antenna.

Each instruction consists of 8 16-bit registers which define the parameters associated with it. The number of registers used to set the parameters of different instructions varies. The registers that are not used must be defined at 0000h.

The first register of each instruction is divided into 2 parts:

- The high-weight byte defines the type of instruction to be executed.
- The low-weight byte defines the number of registers processed by the instruction.

Data entry or instructions output is contained in the 2 tables:

- A writing table containing the data to be written in a writing instruction
- A reading table containing:
  - Diagnostic information associated with the execution of the instructions block
  - Data read in a reading instruction

#### Reading Instruction (C1)

Instruction structure:

| Register |     | Instruction Field | Туре | Value | Comment                     |
|----------|-----|-------------------|------|-------|-----------------------------|
| 1st      | MSB | Instruction code  | Byte | C1h   | C1: <b>C</b> opy <b>I</b> n |

Ethernet Smart Antenna Operating Principles

| Regist | er  | Instruction Field   | Туре | Value         | Comment                                                                |
|--------|-----|---------------------|------|---------------|------------------------------------------------------------------------|
|        | LSB | Number of registers | Byte | 0140h         | Number of registers to be read                                         |
| 2nd    |     | Address             | Word | 0000<br>FFFFh | Address of the first register to be read from the Smart Antenna or tag |
| Reserv | /ed |                     | Word | 0000h         | -                                                                      |
| Reserv | /ed |                     | Word | 0000h         | -                                                                      |
| Unuse  | d   |                     | Word | 0000h         | System registers to be defined at                                      |
|        |     |                     | Word | 0000h         | 0                                                                      |
|        |     |                     | Word | 0000h         |                                                                        |
|        |     |                     | Word | 0000h         |                                                                        |

# **Writing Instruction (C0)**

## Instruction structure:

| Regist | er  | Instruction Field   | Туре | Value         | Comment                                                                               |
|--------|-----|---------------------|------|---------------|---------------------------------------------------------------------------------------|
| 1st    | MSB | Instruction code    | Byte | C0h           | C0: Copy Out                                                                          |
|        | LSB | Number of registers | Byte | 0140h         | Number of registers to be written                                                     |
| 2nd    |     | Address             | Word | 0000<br>FFFFh | Destination address of the first register to be written from the Smart Antenna or tag |
| Reserv | /ed |                     | Word | 0000h         | -                                                                                     |
| Reserv | /ed |                     | Word | 0000h         | -                                                                                     |
| Unuse  | d   |                     | Word | 0000h         | System registers to be defined at                                                     |
|        |     |                     | Word | 0000h         | 0                                                                                     |
|        |     |                     | Word | 0000h         |                                                                                       |
|        |     |                     | Word | 0000h         |                                                                                       |

# **Copying instruction (CD)**

## Instruction structure:

| Regist | ter | Instruction Field   | Туре | Value          | Comment                                 |
|--------|-----|---------------------|------|----------------|-----------------------------------------|
| 1st    | MSB | Instruction code    | Byte | CDh            | C0: Copy Data                           |
|        | LSB | Number of registers | Byte | 01FFh          | Number of registers to be written       |
| 2nd    |     | Data                | Word | 0000<br>FFFFh  | Value to be copied                      |
| 3rd    |     | Address             | Word | 00007FF-<br>Fh | First memory zone address to be written |
| 4th    |     | Iteration           | Word | 00011FF-<br>Fh | Number of iterations to be executed     |
| Unuse  | d   |                     | Word | 0000h          | System registers to be defined at       |
|        |     |                     | Word | 0000h          | 0                                       |
|        |     |                     | Word | 0000h          |                                         |
|        |     |                     | Word | 0000h          |                                         |

Operating Principles Ethernet Smart Antenna

# 8110...8174h Register: Reading Table

The reading table stores the consecutive result in a reading instruction (C1) as well as review the execution review of the instructions block (2 registers). Reading this review monitors progress of the instructions sequence.

Structure of the reading table:

| Regis- | Description                             | Description                             |                                                    |  |  |  |
|--------|-----------------------------------------|-----------------------------------------|----------------------------------------------------|--|--|--|
| ter    | MSB                                     |                                         | LSB                                                |  |  |  |
|        | PF Quartet                              | Pf Quartet                              |                                                    |  |  |  |
| 8110h  | Smart Antenna stat                      | us: image of the Regi                   | ster 8000h, page 35                                |  |  |  |
| 8111h  | Instruction no.                         | Detected error code                     | Tag counter: image of the Register 8001h, page 36. |  |  |  |
| 8112h  | Data read as 1, 1st                     | reading instruction                     |                                                    |  |  |  |
| 8113h  | Data read as 2, 1st                     | reading instruction                     |                                                    |  |  |  |
|        |                                         |                                         |                                                    |  |  |  |
|        | Data read as N, 1st                     | Data read as N, 1st reading instruction |                                                    |  |  |  |
|        | Data read as 1, 2nd                     | Data read as 1, 2nd reading instruction |                                                    |  |  |  |
|        | Data read as 2, 2nd reading instruction |                                         |                                                    |  |  |  |
|        |                                         |                                         |                                                    |  |  |  |
|        | Data read as N, 2nd                     | Data read as N, 2nd reading instruction |                                                    |  |  |  |
|        | Data read as 1, nth                     | Data read as 1, nth reading instruction |                                                    |  |  |  |
|        | Data read as 2, nth reading instruction |                                         |                                                    |  |  |  |
|        |                                         |                                         |                                                    |  |  |  |
|        | Data read as N, nth reading instruction |                                         |                                                    |  |  |  |
|        |                                         |                                         |                                                    |  |  |  |
| 8174h  |                                         |                                         |                                                    |  |  |  |

**NOTE:** All reading instructions must not exceed the table capacity of 100 registers.

Description of the 8111h register:

| Bit  | Signification        | Description                                                                                                    |  |
|------|----------------------|----------------------------------------------------------------------------------------------------|--|
| 1512 | Instruction no.      | Number of the last instruction executed without detected error, such as "Detected error in the 3rd block instruction, therefore, the instruction no. = 2h"                                                                                                    |  |
| 118  | Detected error codes | Modbus detected error codes:  1h: unknown function code or incorrect request format  2h: incorrect address, prohibited or protected zone or address not lying in the tag memory zone  3h: incorrect data. Too much data in the frame or insufficient or quantity = 0 or incompatible data  4h: execution fault detected (in reading, writing, or tag missing) |  |
| 70   | Tag counter          | image of the Register 8001h, page 36.                                                                                                    |  |

Ethernet Smart Antenna Operating Principles

**NOTE:** For example, if the 8111h register has the value 2409h, it means:

- · 2h: Detected error in the 3rd block instruction.
- 4h: execution fault detected (in reading, writing, or tag missing)
- 09h: 09 tags have been detected (since the last RAZ of the counter).

# **Monitoring the Execution of the Instructions Block**

Reading the 8111h system register of the Smart Antenna controls the execution of the instructions block:

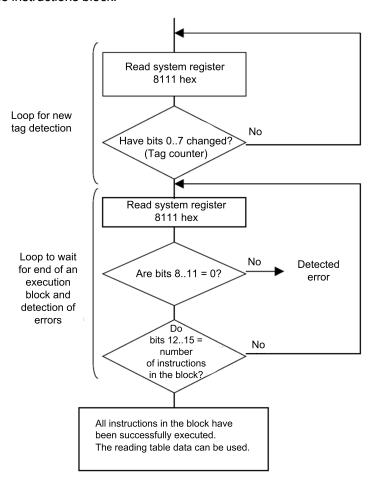

## 8190...81E6h Register: Writing Table

The writing table stores the data to be written in a writing instruction.

Structure of the writing table:

| Regis-<br>ter | Description                                      |
|---------------|--------------------------------------------------|
| 8190h         | Data to be written as 1, 1st written instruction |
| 8191h         | Data to be written as 2, 1st written instruction |
|               |                                                  |
|               | Data to be written as N, 1st written instruction |
|               | Data to be written as 1, 2nd written instruction |
|               | Data to be written as 2, 2nd written instruction |
|               |                                                  |
|               | Data to be written as N, 2nd written instruction |
|               |                                                  |

| Regis-<br>ter | Description                                      |
|---------------|--------------------------------------------------|
|               | Data to be written as 1, nth written instruction |
|               | Data to be written as 2, nth written instruction |
|               |                                                  |
|               | Data to be written as N, nth written instruction |
|               |                                                  |
| 81E6h         |                                                  |

# **Application Example**

In the following example, you define an instruction block containing 3 instructions:

- · A reading instruction of 3 registers at the 0001h address
- A writing instruction of 2 registers at the 0010h address
- A reading instruction of 4 registers at the 0020h address

Definition of the instructions block:

| Address   | Value | Value    |   |
|-----------|-------|----------|---|
|           | MSB   | LSB      |   |
| 80B0h     | C1h   | 03h      | 1 |
| 80B1h     | 0001h |          |   |
| 80B280B7h | 0000h |          |   |
| 80B8h     | C0h   | 02h      | 2 |
| 80B9h     | 0010h | ·        |   |
| 80BA80BFh | 0000h |          |   |
| 80C0h     | C1h   | 04h      | 3 |
| 80C1h     | 0020h | <u>-</u> |   |
| 80C280C7h | 0000h |          |   |

Definition of the writing table (data to be written in a writing instruction):

| Address | Value              | Instruction Associated |
|---------|--------------------|------------------------|
| 8190h   | For example, FEFEh | 2                      |
| 8191h   | For example, 0A0Bh |                        |

Setting the parameters to activate the commands for each tag movement:

| Address | Value | Instruction Associated                          |
|---------|-------|-------------------------------------------------|
| 801Bh   | 0202h | Executing the instruction block at each new tag |

Data received in the reading table after executing the instructions block:

| Ad-<br>dress | Value                  |     | Instruction Associated                                                                                                    |
|--------------|------------------------|-----|----------------------------------------------------------------------------------------------------|
|              | MSB                    | LSB |                                                                                                    |
| 8110h        | Smart Antenna status   |     | -                                                                                                    |
| 8111h        | 30h                    | 01h | Composition:  30h (MSB) = 3 instructions executed without detected error  01h (LSB) = 1st tag detected by the Smart Antenna |
| 8112h        | 0001h register content |     | Result of instruction number 1 (reading 3 registers)                                                                        |

Ethernet Smart Antenna Operating Principles

| Ad-   | Value                  |     | Instruction Associated                               |
|-------|------------------------|-----|------------------------------------------------------|
| dress | MSB                    | LSB |                                                      |
| 8113h | 0002h register content |     |                                                      |
| 8114h | 0003h register content |     |                                                      |
| 8115h | 0020h register content |     | Result of instruction number 3 (reading 4 registers) |
| 8116h | 0021h register content |     |                                                      |
| 8117h | 0022h register content |     |                                                      |
| 8118h | 0023h register content |     |                                                      |

Example of data received in the reading table after executing the instructions block containing detected errors:

| Ad-<br>dress   | Value                                       |     | Instruction Associated                                                                                                    |  |
|----------------|---------------------------------------------|-----|----------------------------------------------------------------------------------------------------|--|
|                | MSB                                         | LSB |                                                                                                    |  |
| 8110h          | Smart Antenna status                        |     | -                                                                                                    |  |
| 8111h          | 14h                                         | 01h | Composition:  14h (MSB) = execution of the instructions block was stopped due to a dialog detected error with the tag in instruction number 2 (instruction number 1 was executed correctly and instruction number 3 was not executed)  16h (LSB) = 1st tag detected by the Smart Antenna |  |
| 8112h<br>8113h | 0001h register<br>content<br>0002h register |     | Result of instruction number 1 (reading 3 registers)                                                                                                    |  |
| 8114h          | content  0003h register content             |     |                                                                                                    |  |

Definition of an instruction block that can delete the first 50 registers in each tag which is to be shown in front of the Smart Antenna:

| Ad-<br>dress | Value | Instruction Associated                                   |
|--------------|-------|----------------------------------------------------------|
| 80B0h        | CD0Ah | CD: Copy Data / 0Ah = 10 registers deleted per iteration |
| 80B1h        | 0000h | Filling with the 000h value                              |
| Address      | 0000h | First memory zone address to be written = 0000h          |
| Iteration    | 0005h | Number of iterations to be executed = 5                  |

# **EtherNet/IP Communications Support**

# Introduction

This chapter describes how a Smart Antenna can be accessed from other devices on an EtherNet/IP fieldbus network.

# **Object Model**

#### Introduction

This section describes the object model for the EtherNet/IP NIM. For general information about the object model for a particular EtherNet/IP device, refer to ODVA specifications.

## **About the Object Model**

#### Introduction

An EtherNet/IP node is modeled as a collection of objects. Each object provides an abstract representation of a particular component within a product.

An object model defines the device's:

- I/O data format
- · Configurable parameters

The above information is made available to other vendors through the EDS of the device.

This chapter describes the implemented objects of the Smart Antenna in terms of:

- Supported class attributes
- · Supported class services
- Supported instance attributes
- Supported instance services

Further details can be found in Chapter 5 of [28] The CIP Networks Library Volume 2 EtherNet/IP Adaptation of CIP.

#### **Addressing Object Attributes**

Objects: Objects provide services and implement behaviors.

**Attributes:** Attributes (object characteristics) for particular objects are addressed with integer values that correspond to this hierarchy:

- MAC ID (node ID)
- Class ID
- Instance ID
- Attribute ID

## **Supported Objects**

This table lists the EtherNet/IP objects supported by the Smart Antenna:

| Object Class                    | Class ID   | Instance ID                         | Messages                 | Description                                                                                    |
|---------------------------------|------------|-------------------------------------|--------------------------|------------------------------------------------------------------------------------------------|
| Identity Object                 | 1          | 1                                   | Explicit                 | This object returns the device type, vendor ID, serial number, and so on.                      |
| Message Router<br>Object        | 2          | 1                                   | Explicit                 | This object returns information about message router implementation.                           |
| Assembly Object, page 44        | 4          | 0x96, 0x66, 0x67<br>(150, 102, 103) | Implicit I/O or explicit | This object provides a collection of other attributes of object.                               |
| Connection<br>Management Object | 6          | 0x01(1)                             | Explicit                 | This object allows explicit messages to be conducted.                                          |
| Port Object                     | 0xF4 (244) | 1                                   | Explicit                 | This object returns information about the Ethernet port.                                       |
| TCP/IP Interface<br>Object      | 0xF5 (245) | 1                                   | Explicit                 | This object defines the number of IP address configuration options for the device.             |
| Ethernet Link Object            | 0xF6 (246) | 1                                   | Explicit                 | This object tracks configuration and diagnostics information for the Ethernet port.            |
| Modbus Object, page 45          | 0x44 (68)  | 1                                   | Explicit                 | This object translates EtherNet/IP messages into Modbus requests (code function 0x3 and 0x10). |

## **Assembly Object (Class ID 4)**

#### Introduction

The assembly object groups different attributes (data) from a variety of application objects into a single attribute that can be moved with a single message. This message provides the I/O data and status of the Smart Antenna. Assembly objects can be used to bind input data or output data, as defined from the network's perspective. (That is, an *input* produces data on the network and an *output* consumes data from the network.) For the Smart Antenna assembly object:

- · The class ID is 4.
- The instance codes are 150 for the output instance, 102 and 103 for the input instances.

## **Class Attributes (Instance 0)**

The assembly object supports these class attributes:

| Attribute ID | Name                                                                          | Access | Description                                                                     |
|--------------|-------------------------------------------------------------------------------|--------|---------------------------------------------------------------------------------|
| 0x01         | 0x01 Revision R This attribute returns the revision of the CIP object (0x02). |        | This attribute returns the revision of the CIP object (0x02).                   |
| 0x02         | Max Instance                                                                  | R      | This attribute returns the maximum value of the instance number (102).          |
| 0x03         | Num Instances                                                                 | R      | This attribute returns the number of class instances. The value is 2.           |
| 0x06         | Max. Class Attribute                                                          | R      | This attribute returns the numeric value of the highest class attribute (7).    |
| 0x07         | Max. Instance Attribute                                                       | R      | This attribute returns the numeric value of the highest instance attribute (4). |

#### **Class Services**

The assembly object supports these class services:

| Service Code | Name                 | Description                                                |  |
|--------------|----------------------|------------------------------------------------------------|--|
| 0x0E         | Get Attribute Single | This service returns the value of the specified attribute. |  |

#### **Instance Codes**

The Smart Antenna provides 3 instances of the assembly object class:

| Instance ID | Access | Size (Bytes) | Description                                                                     |  |
|-------------|--------|--------------|---------------------------------------------------------------------------------|--|
| 150         | R/W    | 2            | Tag counter (Register 8001h, page 36)                                           |  |
| 102         | R      | 20           | General status (Registers 80008009h, Smart Antenna System Memory Zone, page 35) |  |
| 103         | R      | 200          | Read table of 100 registers (8110814Fh Register: Reading Table, page 39)        |  |

NOTE: Only one Input Assembly (102 or 103) can be used at a time.

#### **Instance Attributes**

The assembly object supports these instance attributes:

| Attribute ID | Name               | Access | Description                                                                                                    |  |
|--------------|--------------------|--------|----------------------------------------------------------------------------------------------------|--|
| 1            | Number of members  | R      | This attribute returns a register value of the number of members in the instance.                                                                       |  |
| 2            | Member list        | R      | This attribute is an array of structures in which each structure represents one member and consists of:                                                 |  |
|              |                    |        | Member data size: a word containing the member data size (in bits)                                                                                      |  |
|              |                    |        | Member path size: a word containing the byte size of the subsequent EPATH:                                                                              |  |
|              |                    |        | 0: unused space between members                                                                                                    |  |
|              |                    |        | <ul> <li>0x09: actual members</li> </ul>                                                                                                    |  |
|              |                    |        | Member path: the EPATH representing the member (For example, "20 04 24 65 30 28 01" is member 1 of instance 101.)                                       |  |
| 3            | Instance data      | R/W    | This attribute returns instance data as an array of bytes. Access is:                                                                                   |  |
|              |                    |        | Read (only): input data assemblies                                                                                                    |  |
|              |                    |        | Read/write: output data assemblies                                                                                                    |  |
| 4            | Instance data size | R      | This attribute returns a register representing the instance data size in bytes. (The size depends on the particular I/O modules configured on the bus.) |  |

#### **Instance Services**

The assembly object supports these instance services:

| Service Code | Name                 | Description                                                        |  |
|--------------|----------------------|--------------------------------------------------------------------|--|
| 0x0E         | Get Attribute Single | This service returns the value of the specified attribute.         |  |
| 0x010        | Set Attribute Single | This service modifies an assembly object instance attribute value. |  |
| 0x018        | Get Member           | This service reads a member of an assembly object instance.        |  |
| 0x019        | Set Member           | This service modifies a member of an assembly object instance.     |  |

# **Modbus Object (Class ID 0x44)**

## Introduction

The Modbus object is assigned a vendor-specific class ID of 68 (0x44). The Modbus object is an application object that provides the read/write requests of the Smart Antenna memory zones. For the Smart Antenna Modbus object:

- The class code is 0x44 (68).
- The single supported instance is 1.

#### **Instance Services**

The Modbus object supports these instance services:

| Service Code | Name                    | Description                                                                         |  |
|--------------|-------------------------|-------------------------------------------------------------------------------------|--|
| 0x4E         | Read holding registers  | This service sends a read request of the specified registers (123 words maximum).   |  |
| 0x50         | Write holding registers | This service sends a write requests of the specified registers (123 words maximum). |  |

#### **Service Code 0x4E Description**

The table describes the service parameters of the read holding registers request:

| Name                          | Data Type | Description                                             | Semantics of Values |
|-------------------------------|-----------|---------------------------------------------------------|---------------------|
| Starting address              | UINT      | Offset in table to begin reading from <sup>1</sup>      | Zero based          |
| Quantity of holding registers | UINT      | Number of holding registers to read¹ (Max number = 123) | -                   |

<sup>1</sup>The request parameter is little endian. The Modbus protocol is big endian. You may have to swap bytes depending on the Modbus subsystem implementation.

The table describes the service parameters of the read holding registers response:

| Name                    | Data Type                         | Description                               | Semantics of Values |
|-------------------------|-----------------------------------|-------------------------------------------|---------------------|
| Holding register values | Array of 16-bit word <sup>1</sup> | Holding register values read <sup>2</sup> | -                   |

<sup>1</sup>The data is returned as 16-bit entities for each register. The actual data type of the values is unknown.

<sup>2</sup>The response data is little endian. The Modbus protocol is big endian. You may have to swap bytes depending on the Modbus subsystem implementation.

## **Service Code 0x50 Description**

The table describes the service parameters of the write holding registers request:

| Name                | Data Type            | Description                                                    | Semantics of Values |
|---------------------|----------------------|----------------------------------------------------------------|---------------------|
| Starting address    | UINT                 | Offset in table to begin writing to <sup>1</sup>               | Zero based          |
| Quantity of outputs | UINT                 | Number of output registers to write <sup>1</sup> (123 maximum) | -                   |
| Output values       | Array of 16-bit word | Output register values                                         | -                   |

<sup>1</sup>The request parameter is little endian. The Modbus protocol is big endian. You may have to swap bytes depending on the Modbus subsystem implementation.

The table describes the service parameters of the write holding registers response:

| Name Data Type Description |      | Semantics of Values                              |            |
|----------------------------|------|--------------------------------------------------|------------|
| Starting address           | UINT | Offset in table where writing began <sup>1</sup> | Zero based |
| Quantity of outputs        | UINT | Number of outputs forced <sup>1</sup>            | -          |

<sup>1</sup>The response parameters are little endian. The Modbus protocol is big endian. You may have to swap bytes depending on the Modbus subsystem implementation.

# **Unity Pro: EtherNet/IP Application Example**

#### Introduction

This example illustrates the configuration of a Smart Antenna on an EtherNet/IP network to communicate with a Modicon M340 PLC on Unity Pro.

#### **Presentation**

#### **Overview**

This example illustrates the Smart Antenna on an EtherNet/IP network to communicate with a Modicon M340 controller on Unity Pro.

It is a walkthrough for the configuration of the Smart Antenna with the following steps:

- Create the required Modicon M340 automation platform on Unity Pro
- · Configure the Smart Antenna
- 1 command examples

**NOTE:** This example will not provide explanations on how to install the hardware, refer to the document of the controller for this purpose.

## **Hardware Requirement**

The hardware required to set up this example is the following:

- A Modicon M340 automation platform
- A BMXNOC0401 Ethernet module
- Smart Antenna

#### **Software Requirement**

The software required to set up this example is the following:

Unity Pro (version 7.0 or better)

EDS file (XGCS850\_V21.eds) can be downloaded from www.tesensors.com or from the USB memory key delivered with the Smart Antenna.

## **Creating a Project**

#### **Procedure**

Use Unity Pro to create a new project:

| Step | Action                                                                                                 |
|------|----------------------------------------------------------------------------------------------------|
| 1    | Launch Unity Pro.                                                                                      |
| 2    | In the Unity Pro main menu, select File > New                                                          |
|      | The <b>New Project</b> window opens displaying a list of Schneider-Electric controller types.          |
| 3    | In the <b>New Project</b> window, open the Modicon M340 sub-list and select the controller BMXP342020. |
| 4    | Click <b>OK</b> .                                                                                      |
|      | The <b>Project Browser</b> opens:                                                                      |
|      | Structural view  Project Configuration O: X Bus Derived Data Types Derived FB Types                    |
| 5    | In the <b>Project Browser</b> , double-click <b>PLC Bus</b> . Unity Pro displays:                      |
|      | The Hardware catalog, and                                                                              |

| Step | Action                                                                                                    |
|------|----------------------------------------------------------------------------------------------------|
|      | A PLC Bus window with the selected CPU in the second position (slot 0) and a BMXCPS2000 power supply in the first position                                                                                                    |
| 6    | In the <b>Hardware catalog</b> , use your mouse to drag a BMXNOC0401 EtherNet/IP communication module from the <b>Communication</b> section to a position in the backplane. In this example, the module is placed in the third position (slot 1).  Result: A windows appears. You can modify the proposed module name <b>M_NOC0401</b> . <b>Note:</b> After the module name is entered, the module name cannot be edited. |
| 7    | To open the configuration window for the BMXNOC0401, do one of the following:  double-click the left mouse button on the BMXNOC0401 module in the PLC Bus window above, or  Click the right mouse button on the module, then select Open Module in the popup menu  The module configuration window opens, where you can configure the properties for the BMXNOC0401.                                                      |

# **Configuring the BMXNOC0401 EtherNet/IP Communication Module**

# **Setting Input and Output Memory Addresses and Naming the Module**

The Configuration page looks like this:

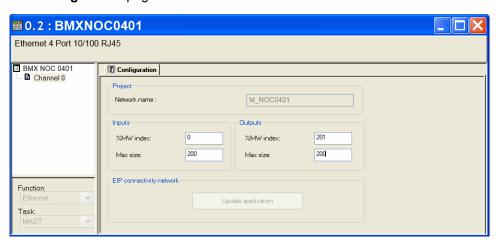

In the **Configuration** page, perform the following steps to set addresses and sizes for both inputs and outputs:

| Step | Action                                                                                                    |
|------|----------------------------------------------------------------------------------------------------|
| 1    | In the <b>Input area</b> and <b>Output area</b> , type in the size and starting position of both the inputs and outputs. These values can be edited later. For this example, the following values are entered: |
|      | In the Input area:                                                                                                    |
|      | In the %MW index field, type in a starting address for inputs - in this example: 0.                                                                                                    |
|      | <ul> <li>In the Max size field, type in the maximum number of 16-bit words dedicated to<br/>inputs -in this example: 110.</li> </ul>                                                                           |
|      | In the Output area:                                                                                                    |
|      | <ul> <li>In the %MW index field, type in a starting address for outputs - in this example:<br/>110.</li> </ul>                                                                                                 |
|      | <ul> <li>In the Max size field, type in the maximum number of 16-bit words dedicated to<br/>outputs - in this example: 20.</li> </ul>                                                                          |
|      | Notes:                                                                                                    |
|      | The inputs and outputs can be located at any available address, and do not need to be located in adjacent areas. It is important only that the space allocated to inputs and outputs do not overlap            |
|      | The specified %MW range for both inputs and outputs must be available in the CPU. For more information, refer to the Unity Pro help file topic <i>Processor Configuration Screen</i> .                         |
| 2    | In Unity Pro, select <b>Edit &gt; Validate</b> (or click the <b>Validate</b> button) to save the address and size settings for inputs and outputs.                                                             |
| 3    | In the EIP connectivity network area, click the Update application button:                                                                                                    |

# **Configuring the BMXNOC0401 Module Address**

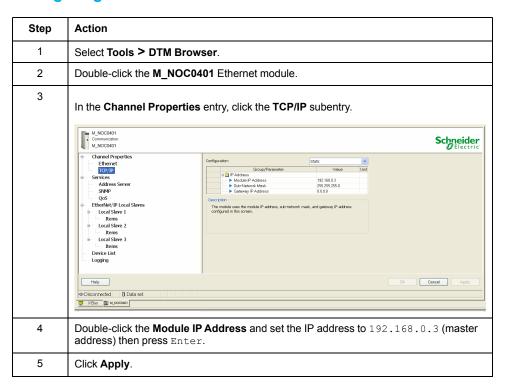

# **Configuring the Ethernet Smart Antenna**

# **Adding the Ethernet Smart Antenna EDS File**

Follow this step if you have not added the Smart Antenna EDS file before:

| Step | Action                                                         |
|------|----------------------------------------------------------------|
| 1    | Click Tools > DTM Browser.                                     |
| 2    | In the DTM Browser, right-click the M_NOC0401 Ethernet module. |
|      | Click Device menu > Additional functions > Add EDS to library. |

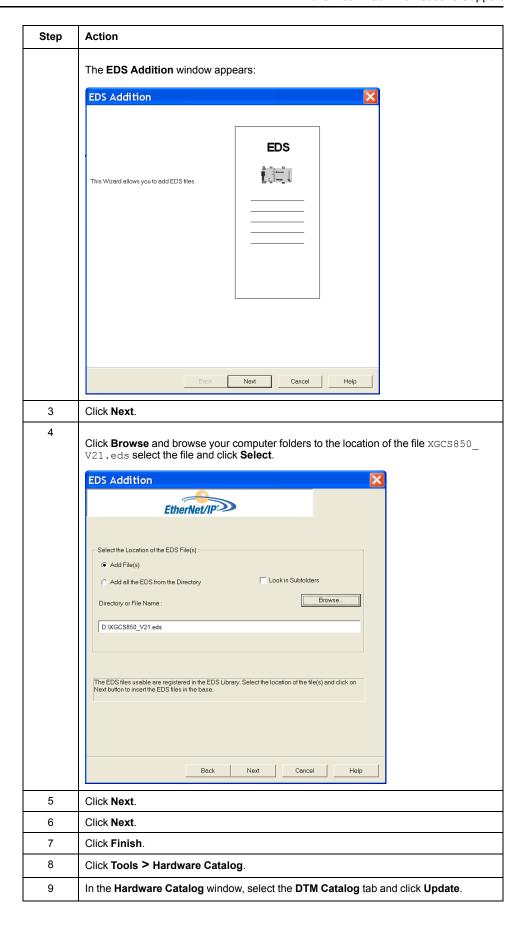

# **Adding and Configuring the Ethernet Smart Antenna Devices**

To communicate on EtherNet/IP network, the Smart Antenna uses one of the 2 following connections:

the Get Status Connection (created automatically)

#### the Read Table Connection

Follow this step to add and configure a Smart Antenna:

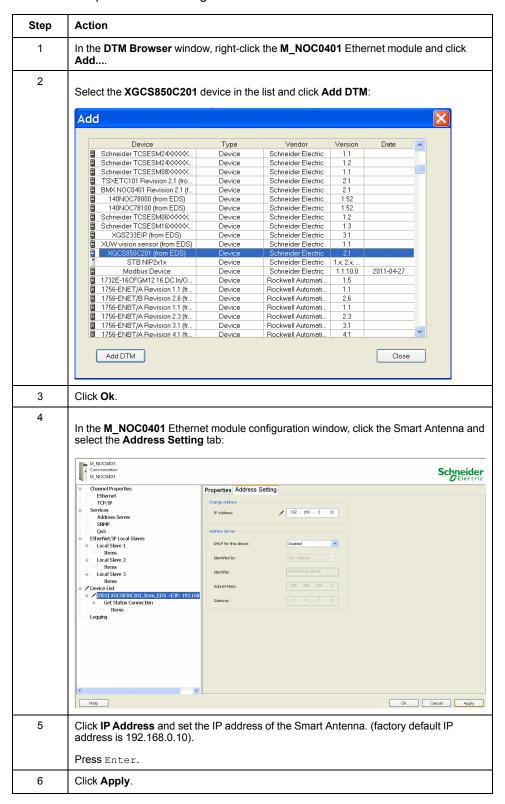

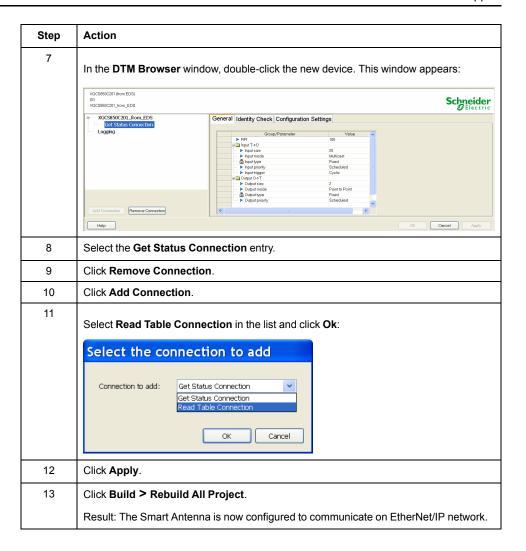

## **Read Application Example**

#### Introduction

This example describes the implementation of the Modbus object, page 45 for reading 123 registers in the tag memory area using the **DATA\_EXCH** function. Refer to the Unity Pro online help for more information about explicit message.

#### **Example**

START is a boolean variable to launch the read command.

# **CIP Request Description**

The **DataToSend** variable identifies the type of explicit message and the CIP request:

| Variable       | Description                                                                                                    | Value (hex) |
|----------------|----------------------------------------------------------------------------------------------------|-------------|
| DataToSend [0] | CIP request service information:  High byte = request size in registers: 16#02 (2 decimal)  Low byte = service code: 16#4E (78 decimal)                         | 16#024E     |
| DataToSend [1] | <ul> <li>CIP request class information:</li> <li>High byte = class: 16#44 (68 decimal)</li> <li>Low byte = class segment: 16#20 (32 decimal)</li> </ul>         | 16#4420     |
| DataToSend [2] | <ul> <li>CIP request instance information:</li> <li>High byte = instance: 16#01 (1 decimal)</li> <li>Low byte = instance segment: 16#24 (36 decimal)</li> </ul> | 16#0124     |
| DataToSend [3] | Starting register (for example, %MW01):  • High byte = 16#00 (0 decimal)  • Low byte = 16#01 (1 decimal)                                                        | 16#0001     |
| DataToSend [4] | Number of registers to read:  • High byte = 16#00 (0 decimal)  • Low byte = 16#7B (123 decimal)                                                                 | 16#007B     |

The **TableGest** variable identifies the communication management table:

| Variable      | Description                                                                                | Value (hex) |
|---------------|--------------------------------------------------------------------------------------------|-------------|
| TableGest [0] | Data managed by the system:  High byte = exchange number  Low byte = activity bit)         | -           |
| TableGest [1] | Data managed by the system:  High byte = operation report  Low byte = communication report | -           |
| TableGest [2] | Timeout (100 ms base)                                                                      | 16#0005     |
| TableGest [3] | Length of data to send (in bytes)                                                          | 16#000A     |

#### The **TableRecep** variable is the reception table:

| Variable         | Description                                     |
|------------------|-------------------------------------------------|
| TableRecep[0]    | Received data (value of the 123 registers read) |
|                  |                                                 |
| TableRecep [122] |                                                 |

# **RSLogix: EtherNet/IP Application Example**

## Introduction

This example describes the configuration of a Smart Antenna on an EtherNet/IP network to communicate with an Allen Bradley PLC.

# Configuring a Smart Antenna on an EtherNet/IP Network with a ControlLogix PLC

#### Introduction

This topic illustrates how to configure a Smart Antenna on an EtherNet/IP network to communicate with an Allen Bradley ControlLogix PLC through an Ethernet cable.

## ControlLogix PLC Setup

This table covers the steps necessary to program the ControlLogix PLC using RSLogix 5000 software:

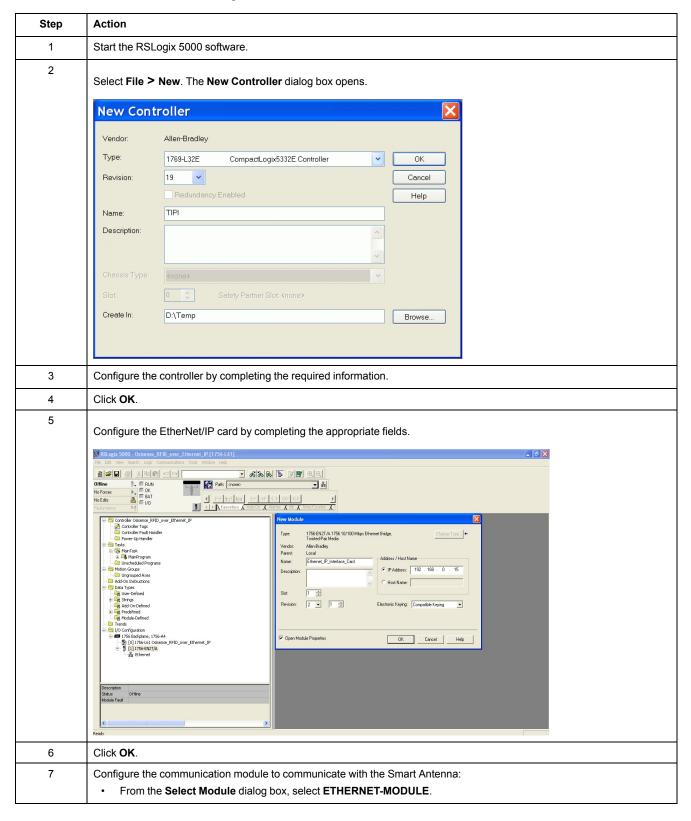

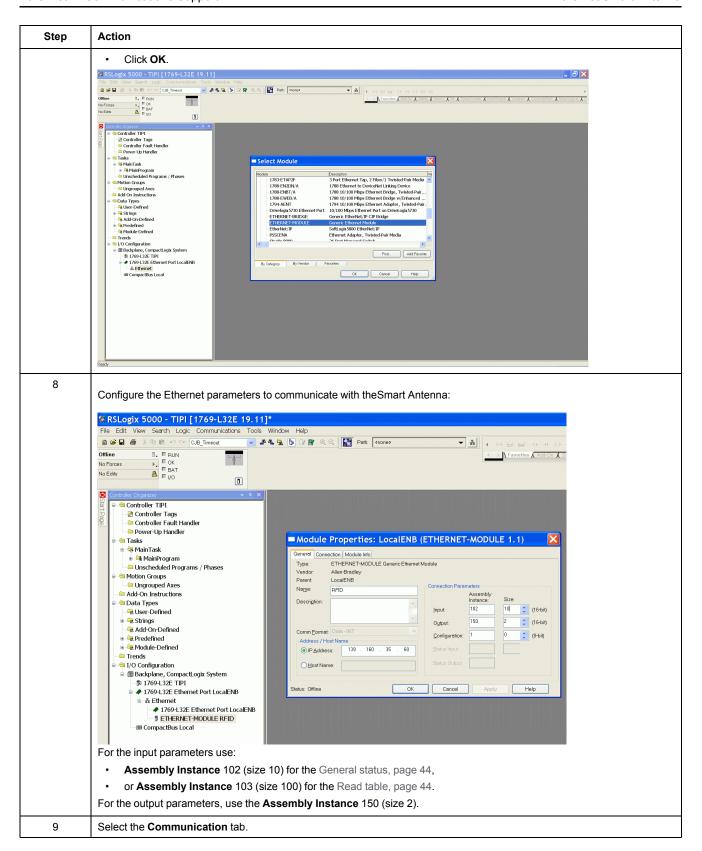

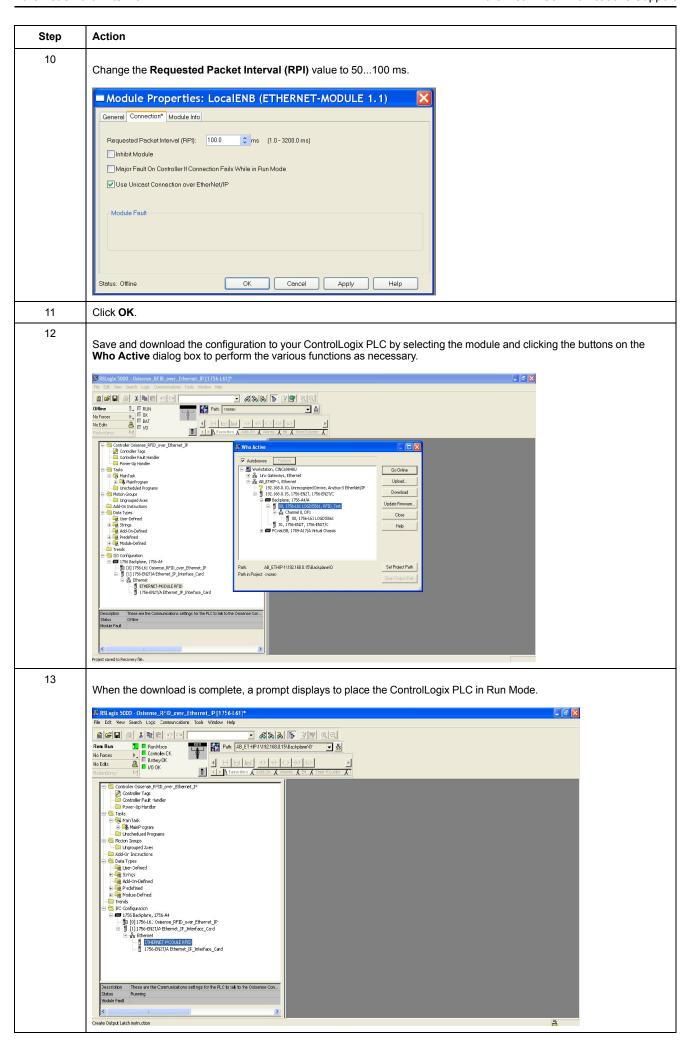

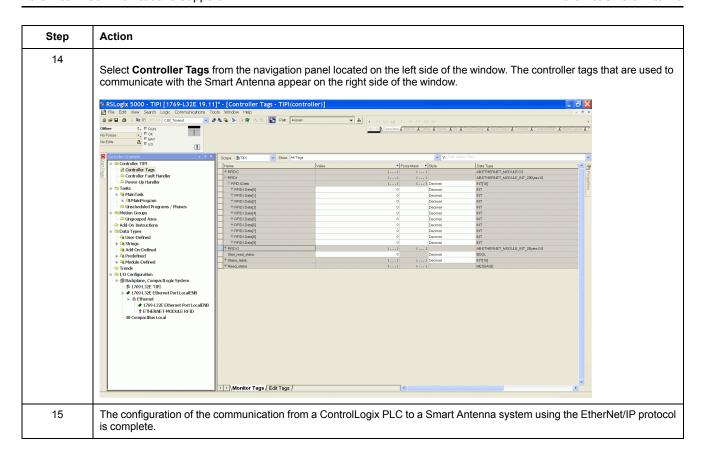

# Read the Assembly 102 (General Status) or 103 (Read Table) Using an Explicit Message

## **Procedure**

This table covers the steps necessary to read the assembly 102 or 103 with an explicit message:

| Step | Action                                                                                                    |
|------|----------------------------------------------------------------------------------------------------|
| 1    | In the Controller Organizer, open the Controller Tags and select the Edit Tags tab.                                                                                                    |
| 2    | Create the following tags:  Read_status (type: MESSAGE)  Start_read_status (type: BOOL) in order to manage the message block  Status_table (type: array of INT), the length depends on the assembly (10 for the assembly 102, 100 for the assembly 103)  RSLogix 5000 - TIPI [1759-L32E 19.11]* - [Controller Tags - TIPI (controller)]                                                                                                    |
|      | The Case   Section   Section   Secti |
| 3    | In the Controller Organizer > MainRoutine, create a new rung.                                                                                                    |

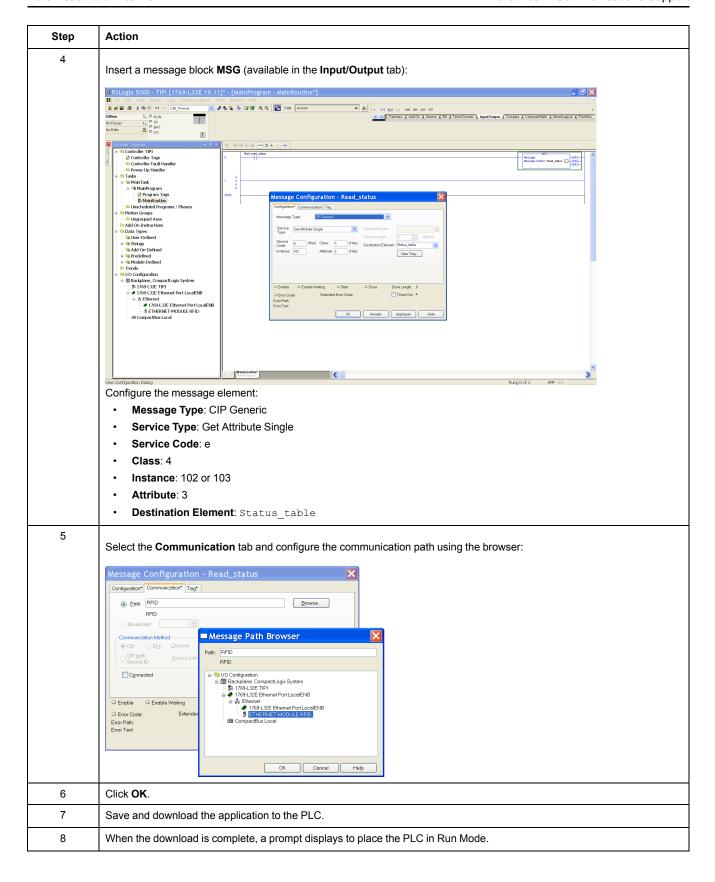

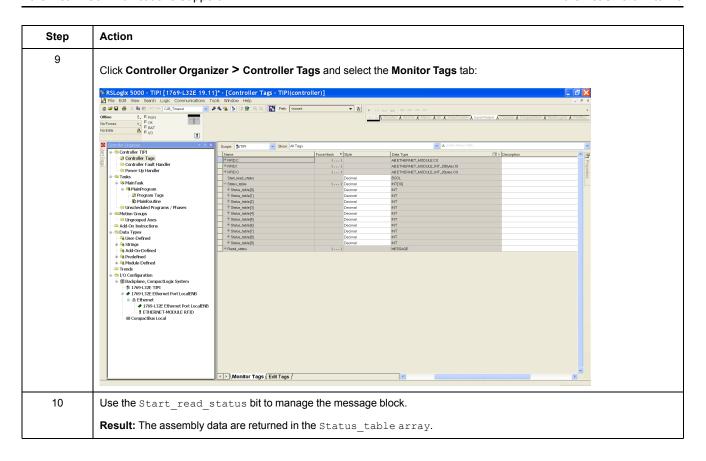

# Reading/Writing Request with the Modbus Object

#### Introduction

These Modbus explicit commands must be used to manage the tag and the Smart Antenna memory zones, page 34.

# Reading Request with the Modbus Object and an Explicit Message

This table explains how to use the Modbus object, page 45 for reading with an explicit message:

| Step | Action                                                                                                    |
|------|----------------------------------------------------------------------------------------------------|
| 1    | In the Controller Organizer, open the Controller Tags and select the Edit Tags tab.                                               |
| 2    | Create the needed tags:                                                                                                    |
|      | Read_modbus_command (type: MESSAGE)                                                                                               |
|      | Start_read_modbus_object (type: BOOL) in order to manage the message block                                                        |
|      | Modbus_data_command (type: array of 2 INT), data of the read Modbus command:                                                      |
|      | First register: starting address                                                                                                  |
|      | Second register: quantity of registers to read                                                                                    |
|      | Read_modbus_table_result (type: array of INT), the length depends on the quantity of the register to read (123 registers maximum) |

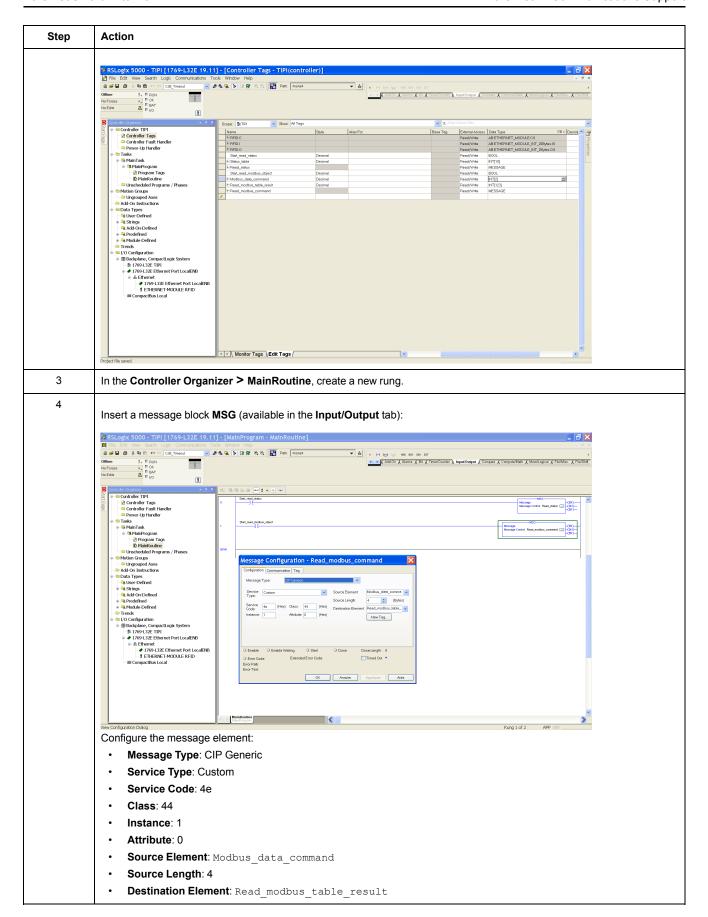

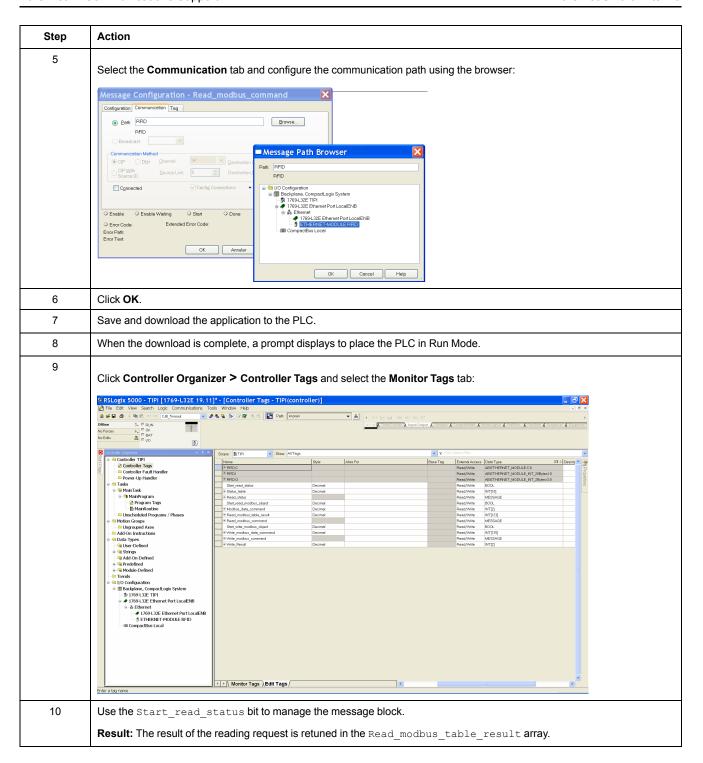

# **Writing Request with the Modbus Object and an Explicit Message**

This table explains how to use the Modbus object, page 45 for writing with an explicit message:

| Step | Action                                                                                                    |
|------|----------------------------------------------------------------------------------------------------|
| 1    | In the Controller Organizer, open the Controller Tags and select the Edit Tags tab.                                                               |
| 2    | Create the needed tags:                                                                                                    |
|      | Write_modbus_command (type: MESSAGE)                                                                                                    |
|      | Start_write_modbus_object (type: BOOL) in order to manage the message block                                                                       |
|      | Write_Modbus_data_command (type: array of N INT), data of the write Modbus command (the length depends on the quantity of the register to write): |
|      | First register: starting address                                                                                                    |
|      | Second register: quantity of registers to write                                                                                                   |

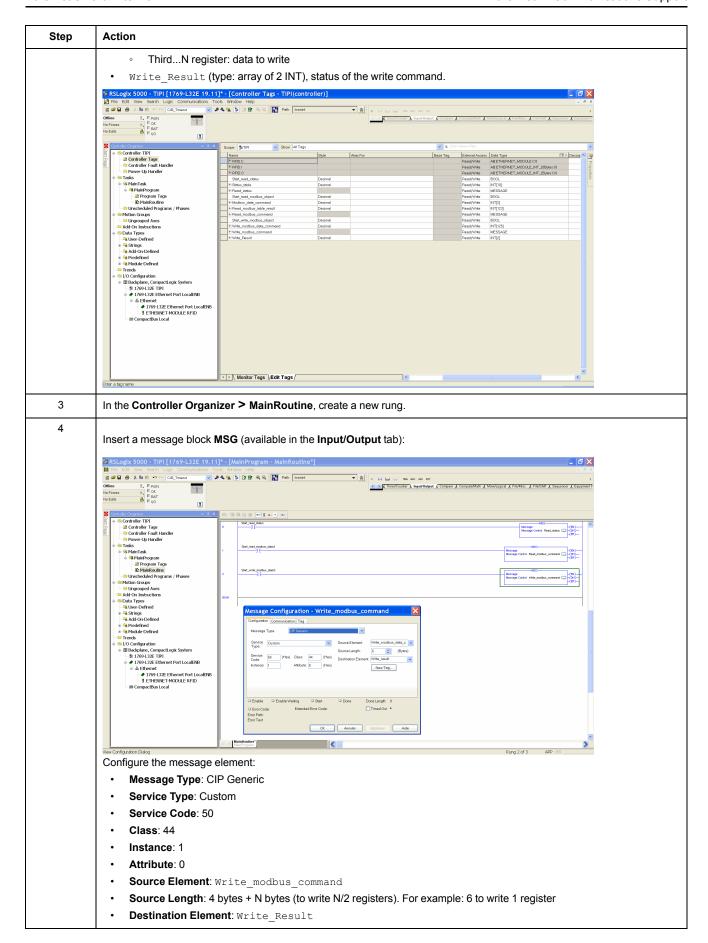

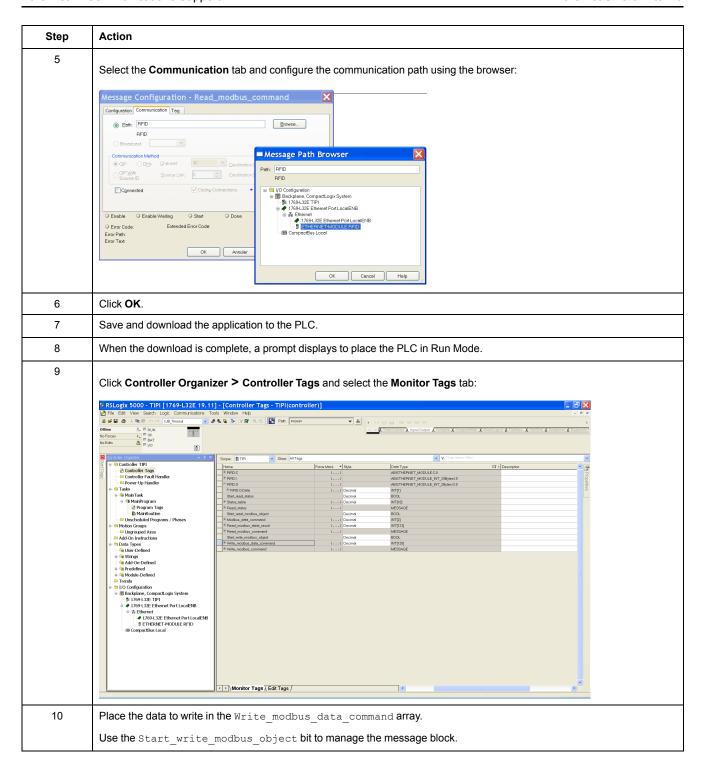

# **Modbus TCP/IP Communications Support**

# Introduction

This chapter describes how a Smart Antenna can be accessed from other devices on a Modbus TCP/IP fieldbus network.

# **Modbus Commands Supported by the Smart Antenna**

#### Introduction

Modbus is the protocol used by Modicon PLCs. Modbus defines the message structure that the PLCs understand and use, regardless of network type. The Modbus protocol describes the process that a controller uses to access another device, how that device responds, and how detected errors are reported.

The Smart Antenna is a server on a Modbus TCP system.

It can be connected to any system with Modbus TCP clients, including these:

- PLC (function blocks or I/O scanner)
- HMI
- SCADA
- Computer

The Unit ID of the Smart Antenna on Modbus TCP is fixed to 1, the Smart Antenna is addressed by its IP address.

# **Modbus Message Data Frame**

Modbus messages are embedded within the frame or packet structure of the network in use. A Modbus over TCP/IP network uses both the Ethernet II and IEEE 802.3 data formats. For communications with the Smart Antenna, Modbus messages can be embedded in either frame type. Ethernet II is the default data format.

## **Modbus Message Structure**

The Modbus protocol uses 16-bit words (holding registers). A Modbus message begins with a header. A Modbus message uses a Modbus function code, page 64 as the first byte.

Following is a description of the structure of a Modbus message header:

| Invoke Identifier                        | Protocol Type                | Command Length                               | Destination ID | Modbus Message                         |
|------------------------------------------|------------------------------|----------------------------------------------|----------------|----------------------------------------|
| Two-byte field that associates a request | Two-byte field               | Two-byte field                               | One-byte       | N-byte field                           |
| with a response                          | Value for Modbus is always 0 | Value is the size of the rest of the message |                | First byte is the Modbus function code |

#### **List of Supported Commands**

The table lists the Modbus commands that the Smart Antenna supports:

| Modbus<br>Function Code | Subfunction or<br>Subindex | Command                                |
|-------------------------|----------------------------|----------------------------------------|
| 03h                     | -                          | Read n holding registers (1 ≤ n ≤ 123) |
| 06h                     | -                          | Write one register                     |
| 08h                     | 16h                        | Get/clear Ethernet statistics          |

| Modbus<br>Function Code | Subfunction or<br>Subindex | Command                         |
|-------------------------|----------------------------|---------------------------------|
| 0Bh                     | -                          | Read event counters             |
| 10h                     | -                          | Write n registers (1 ≤ n ≤ 123) |
| 2Bh                     | 0Eh                        | ID                              |

# **Modbus Requests Description**

# **Read N Registers**

This function is used to read tables of registers.

#### Read request:

| Slave no. | Function code | Addres<br>regi |      | -    | per of sters | Check              |
|-----------|---------------|----------------|------|------|--------------|--------------------|
| 01h       | 3h            | Hi             | Lo   | Hi   | Lo           |                    |
| 1 byte    | 1 byte        | 2 by           | /tes | 2 by | ytes         | 2 bytes (RTU mode) |

Slave no.: 01hFunction code: 3h

 Address of first register: Corresponds to the address of the first register to be read in the tag or the Smart Antenna (depending on the address)

• Number of registers: 1 ≤ N ≤ 123

#### Response:

| Slave no. | Function code | Number of bytes read | 1   | ue of<br>st<br>ister |     | ue of<br>egister | Check              |
|-----------|---------------|----------------------|-----|----------------------|-----|------------------|--------------------|
| 01h       | 3h or 4h      |                      | Hi  | Lo                   | Hi  | Lo               |                    |
| 1 byte    | 1 byte        | 1 byte               | 2 b | ytes                 | 2 b | ytes             | 2 bytes (RTU mode) |

Slave no.: 01h

Function code: Same as read request

Number of bytes read: 2 to 246

Value of the registers read: 0000h to FFFFh

• If there is no tag present, the Smart Antenna sends a detected error report (Error messages, page 67).

# **Write One Register**

#### Write request:

| Slave no. | Function code | Addre<br>regi | ess of<br>ster | Registe | er Value | Check              |
|-----------|---------------|---------------|----------------|---------|----------|--------------------|
| 01h       | 6h            | Hi            | Lo             | Hi      | Lo       |                    |
| 1 byte    | 1 byte        | 2 by          | /tes           | 2 by    | /tes     | 2 bytes (RTU mode) |

Slave no.: 01hFunction code: 6h

· Address of register: Same addressing field as for the read request

· Register values: 0000h to FFFFh

#### Response:

| Slave no. | Function code | Addre<br>regi |      | Registe | er Value | Check                 |
|-----------|---------------|---------------|------|---------|----------|-----------------------|
| 01h       | 6h            | Hi            | Lo   | Hi      | Lo       |                       |
| 1 byte    | 1 byte        | 2 by          | /tes | 2 by    | /tes     | 2 bytes (RTU<br>mode) |

The response is an echo of the request, indicating that the value contained in the request has been taken into account by the Smart Antenna.

## **Write N Registers**

#### Write request:

| Slave no. | Function code |      | ess of<br>gister | -    | ber of<br>sters | Number of bytes | Value<br>regi | of 1st<br>ster |              | of last<br>ster | Check              |
|-----------|---------------|------|------------------|------|-----------------|-----------------|---------------|----------------|--------------|-----------------|--------------------|
| 01h       | 10h           | Hi   | Lo               | Hi   | Lo              |                 | Hi            | Lo             | Hi           | Lo              |                    |
| 1 byte    | 1 byte        | 2 by | ytes             | 2 by | ytes            | 1 byte          | 2 by          | /tes           | 2 b <u>y</u> | ytes            | 2 bytes (RTU mode) |

Slave no.: 01h

Function code: 10h

• Number of registers: 1 ≤ N ≤ 123

Number of bytes: Twice the number of registers

· Register values: 0000h to FFFFh

#### Response:

| Slave no. | Function code |      | s of 1st<br>written | _   | per of<br>s written | Check                 |
|-----------|---------------|------|---------------------|-----|---------------------|-----------------------|
| 01h       | 10h           | Hi   | Lo                  | Hi  | Lo                  |                       |
| 1 byte    | 1 byte        | 2 by | /tes                | 2 b | ytes                | 2 bytes (RTU<br>mode) |

Slave no.: 01h

· Function code: Same as request

Address of first register written: Same as request

Number of registers written: Same as request

# **Identification Request**

Function 2Bh: This function is used to identify the Smart Antenna.

#### Read request:

| Slave no. | Function code | MEI * | Read Device ID code | Object ID |
|-----------|---------------|-------|---------------------|-----------|
| 01h       | 2Bh           | 0Eh   | 01h, 02h, 03h       | 00h       |

<sup>\*:</sup> MEI = Modbus Encapsulated Interface

## Response:

| Index     | Object Name & Description | Description   | Data Type    |
|-----------|---------------------------|---------------|--------------|
| 0 (0000h) | Manufacturer name         | TELEMECANIQUE | ASCII string |

| Index     | Object Name & Description | Description              | Data Type |
|-----------|---------------------------|--------------------------|-----------|
| 1 (0001h) | Product code              |                          |           |
| 2 (0002h) | Version number            | Vx.y (for example: V3.6) |           |

## **Detected Error Messages**

When an anomaly in the message (or during its execution) is detected by the Smart Antenna to which it is addressed, the Smart Antenna sends back a detected error message to the master system.

#### Syntax:

| Slave no.     | Function code | Detected error code | Check              |
|---------------|---------------|---------------------|--------------------|
| 1 byte 1 byte |               | 1 byte              | 2 bytes (RTU mode) |

- Slave no.: 01h
- Function code: Same as the function code and most significant bit of the byte set at 1

#### **Examples:**

- Function code of the detected error message after a read request: 83h = (80 + 03) or 84h = (80 + 04)
- Function code of the detected error message after a write request:
   90h = (80 + 10)

#### **Detected error code:**

- 1h: Unknown function code or incorrect request format
- 2h: Incorrect address or prohibited zone or protected zone or address outside the tag memory zone
- 3h: Incorrect data too much or not enough data in the frame, or quantity = 0, or data incompatible
- 4h: Execution detected error (in read or write mode, or tag missing)

# **Modbus TCP/IP Application Example**

## **Application Example**

A Smart Antenna and a Premium PLC are connected to a Modbus TCP/IP network.

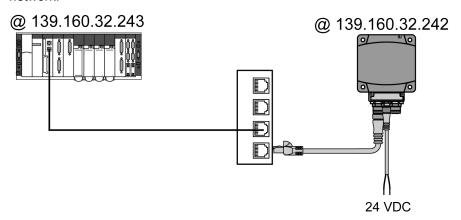

## **PLC Configuration with Unity Pro XL**

To enable communication between these 2 devices, the PLC hardware configuration must be entered, giving:

- · An XWAY address for the Smart Antenna
- · The IP address of the Smart Antenna

The figure illustrates the configuration in Unity Pro:

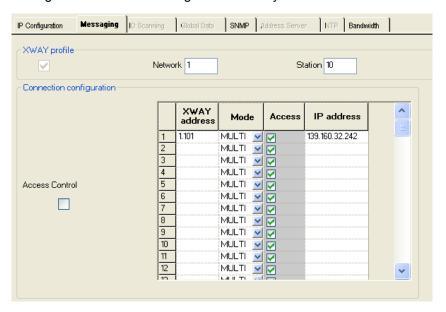

# **Example of Program in Unity Pro**

Program example: Read 5 registers in the tag starting at register %MW0 of the tag.

**NOTE:** The Modbus address of the Smart Antenna is 1 (fixed address). LADDER programming

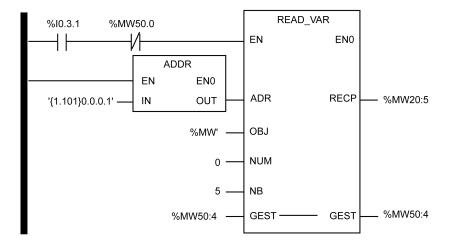

#### Structured Text programming

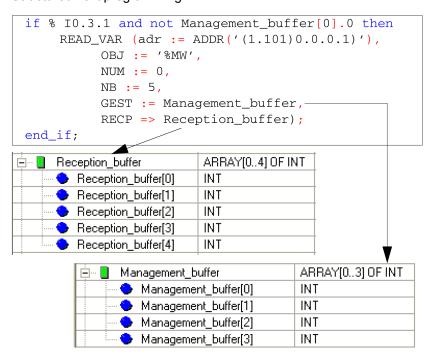

**NOTE:** The ADDR function is structured: '(XWAY address)Rack.Module. Channel.Modbus address)'.

Ethernet Smart Antenna Diagnostics

# **Diagnostics**

# **Aim of This Chapter**

This chapter describes how to diagnose a detected issue using the LEDs on the Smart Antenna.

# **Smart Antenna Diagnostic LEDs**

## Introduction

The 6 bicolor LEDs display all the operating states of the Smart Antenna:

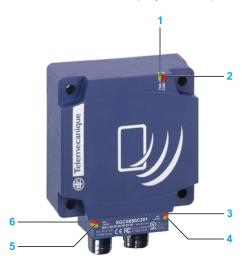

# **LEDs Description**

The table describes the LEDs state:

| LED | Name                            | LED State          | Description                                       | Smart Antenna State                                                                                          |
|-----|---------------------------------|--------------------|---------------------------------------------------|----------------------------------------------------------------------------------------------------|
| 1   | TAG                             | Solid green        | Tag presence                                      | A tag is detected, dialog ok                                                                                 |
|     |                                 | 1 flash            | No tag detected                                   | Waiting for a tag                                                                                            |
|     |                                 | Red flashes        | RFID detected error                               | Errors detected in the dialog with the tag                                                                   |
| 2   | COM                             | Green flashes      | Requests received from a client                   | Ok                                                                                                    |
|     |                                 | Red flashes        | Detected error in requests received from a client | Detected error code returned to the client (no tag / bad parameters,)                                        |
| 3   | NS (Network<br>Status)          | Steady off         | Not powered or no IP address                      | Waiting for IP address setting (fixed or DHCP).                                                              |
|     |                                 | Flashing green     | No connections                                    | No CIP connection established, and an exclusive owner connection with a client has not timed out.            |
|     |                                 | Solid green        | Connected                                         | At least one CIP connection is established, and an exclusive owner connection with client has not timed out. |
|     |                                 | Flashing red       | Connection timeout                                | An exclusive owner connection with client has timed out.                                                     |
|     |                                 | Solid red          | Duplicate IP                                      | The Smart Antenna has detected that its IP address is already in use.                                        |
|     |                                 | Flashing green/red | Self-test                                         | The Smart Antenna is performing its power-<br>on self test.                                                  |
| 4   | Link Activity<br>(port 1 and 2) | Solid green        | Ethernet link present at 100 Mbit/s               | Ok                                                                                                    |

Diagnostics Ethernet Smart Antenna

| LED | Name                        | LED State          | Description                                             | Smart Antenna State                                                                       |
|-----|-----------------------------|--------------------|---------------------------------------------------------|-------------------------------------------------------------------------------------------|
| 5   |                             | Flashing green     | Traffic at 100 Mbit/s                                   | Ok                                                                                        |
|     |                             | Solid yellow       | Ethernet link present at 10 Mbit/s                      | Ok                                                                                        |
|     |                             | Flashing yellow    | Traffic at 10 Mbit/s                                    | Ok                                                                                        |
| 6   | MS (Ethernet module status) | Solid green        | The Ethernet module of the Smart Antenna is operational | Ok                                                                                        |
|     |                             | Flashing green     | Standby                                                 | The Smart Antenna is waiting for network configuration.                                   |
|     |                             | Flashing red       | Minor detected fault                                    | The Smart Antenna has detected a recoverable minor fault.                                 |
|     |                             |                    |                                                         | NOTE: An incorrect or inconsistent configuration is considered as a minor detected fault. |
|     |                             | Steady red         | Major detected fault                                    | The Smart Antenna has detected a non-recoverable major fault on its Ethernet module.      |
|     |                             | Flashing green/red | Self-test                                               | The Smart Antenna is performing its power-<br>on self test.                               |

Ethernet Smart Antenna FAQs

# **FAQs**

# **Aim of This Chapter**

This chapter contains FAQs for the Smart Antenna.

## **FAQ**

## **Detected Errors During Tag Reading/Writing**

#### How to avoid making errors in reading/writing a tag?

To avoid making errors in reading/writing a tag, it is necessary to check the tag presence between making the request.

#### 1: Use a sensor:

Synchronize the read/write requests with a sensor that indicates the presence of the tag to the control system:

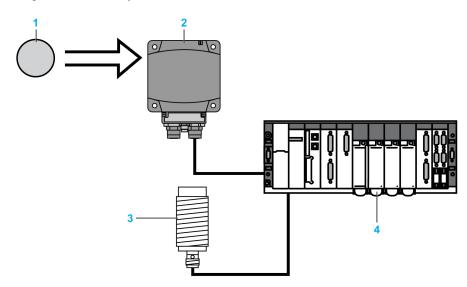

- 1 Tag
- 2 Smart Antenna
- 3 Tag presence sensor
- 4 PLC

In case of processing detected errors (such as incorrect positioning of the tag or a transmission detected error), provide for repetition of the request before switching to the "Fallback" mode (abandoning of the request and generation of an alarm).

#### 2: Read the STATUS register of the Smart Antenna:

Before initiating a tag read/write request, ensure that the tag is present using a request to read the Smart Antenna STATUS register (bit 0 of the register STATUS = 1 if the tag is present).

#### **Protecting the Smart Antenna**

#### How to protect the Smart Antenna against shock?

To protect the system against shock, you can:

- Embed the Smart Antenna in metal, page 25
- Embed the tag in metal, page 25

FAQs Ethernet Smart Antenna

 Protect the Smart Antenna by making use of its capability to work through non-metallic materials according to the diagram shown below:

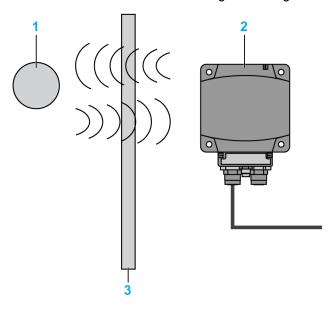

- 1 Tag
- 2 Smart Antenna
- 3 Non-metallic screen

## **NOTE: Thermal protection**

Avoid exposing the tags to radiating heat sources, such as infrared dryers.

## **Maximum Cable Length**

## What is the maximum connection cable length of the Smart Antenna?

80 m (262.5 ft) between each Smart Antenna.

## **Line Terminator**

#### How to insert the line terminator?

A line terminator is not necessary on Ethernet network.

## **COM Detected Error**

# How to process the communication interruptions between the PLC and the Smart Antenna?

There is a permanent risk of communication detected error in the reading or writing of a tag (disturbances, EMC/EMI, tag in the dialog zone limit...).

It is necessary to integrate the risk management into the PLC program:

- Process the detected error codes of the Smart Antenna (request for reading / writing is rejected since no tag is detected in front of the Smart Antenna,...)
- Process the "Time-Out" when the Smart Antenna does not respond, such as "the message is not included following a disturbance".
- In the case of detected error, repeat the request (up to 3 times) before exiting and issuing a PLC alarm.

## **Tag Writing Cycle Limitation**

## How many times can it be written in the XGHB tags?

Ethernet Smart Antenna FAQs

The maximum number of writing depends on the tag storage temperature: the higher the temperature is, the more this limit decreases.

If the tag is permanently at the defined storage temperature range, the minimum number of writing in the tag is 100,000.

If the tag is permanently at a temperature less than 30°C (86°F) (the most frequent case), the maximum number of typical writings is **2.5 million**.

**NOTE:** For application where frequent writing is required, select a tag with a Feram memory (10<sup>10</sup> write cycles).

## **Readable Data of a Moving Tag**

### What amount of data can be exchanged in a moving tag?

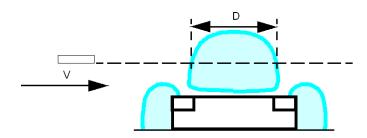

When the tag is not stopped during its movement in front of the Smart Antenna, it is necessary to:

| Step | Action                                                          |
|------|-----------------------------------------------------------------|
| 1    | Determine the speed <b>V</b> of the tag.                        |
| 2    | Determine the number of registers to exchange.                  |
| 4    | Refer to the maximum speed in the tag characteristics, page 19. |

## **NOTICE**

#### UNINTENDED EQUIPMENT OPERATION

Do not make a writing request when the tag exits the detection zone of the Smart Antenna (Sensing Zone, page 25).

Failure to follow these instructions can result in equipment damage.

NOTE: This may generate a tag-writing error or incorrect data writing.

## **Using Third-party Tags**

What is the dialog distance between a Smart Antenna and a tag purchased at a third-party supplier?

There is no normalization of the reading distances. Each tag with its own characteristics cannot allow a dialog distance.

It is imperative to test a sample to determine the proper dialog distance.

## **Compatibility of Smart Antenna with Other 13.56 MHz Tags**

## Is my 13.56 MHz tag compatible with the Smart Antenna?

Send a sample to your Schneider agency to verify its compatibility.

FAQs Ethernet Smart Antenna

## **Precautions Against EMC/EMI Perturbations**

## What are the precautions to be taken regarding EMC/EMI?

To avoid EMC/EMI perturbations, it is necessary:

- Make sure that the Smart Antenna is at least 30 cm (11.81 in) from an EMC/ EMI source (motor, solenoid valve, and so on).
- Use the intended cables (conceived to protect against EMC/EMI perturbations).

## **Metal Influence**

## What is the influence of metal on the Smart Antenna/tag reading distances?

The presence of metal near an RFID tag affects the reading distances.

Some tags in the Smart Antenna range are designed to attenuate this phenomenon (XGHB44•••• and XGHB221346). Other references cannot be attached directly on a metallic support.

## **Glossary**

#### 100Base-TX:

An adaptation of the IEEE 802.3u (Ethernet) standard, the 100Base-T standard uses 2 twisted-pair wiring with a maximum segment length of 100 m (328 ft) and terminates with an RJ45 connector. A 100Base-T network is a baseband network capable of transmitting data at a maximum speed of 100 Mbit/s. "Fast Ethernet" is another name for 100Base-T because it is 10 times faster than 10Base-T.

#### 10Base-T:

An adaptation of the IEEE 802.3 (Ethernet) standard, the 10Base-T standard uses twisted-pair wiring with a maximum segment length of 100 m (328 ft) and terminates with an RJ45 connector. A 10Base-T network is a baseband network capable of transmitting data at a maximum speed of 10 Mbit/s.

#### 802.3 frame:

A frame format, specified in the IEEE 802.3 (Ethernet) standard, in which the header specifies the data packet length.

## A

#### ARRAY:

An ARRAY is a table containing elements of a single type. The syntax is as follows: ARRAY [imits>] OF <Type>

Example 1: ARRAY [1..2] OF BOOL is a 1-dimensional table with 2 elements of type BOOL.

Example 2: ARRAY [1..10, 1..20] OF INT is a 2-dimensional table with 10x20 elements of type INT.

#### ASCII:

The american standard code for information interchange is a communication protocol for representing alphanumeric characters (letters, numbers, and certain graphic and control characters).

## В

### BOOL:

A Boolean type is the basic data type in computing. A BOOL variable can have one of these values: 0 (FALSE), 1 (TRUE). A bit that is extracted from a word is of type BOOL, for example: \$MW10.4 is the fifth bit of a memory word number 10.

#### BootP:

BootP (bootstrap protocol) is an UDP/IP protocol that allows an Internet node to obtain its IP parameters based on its MAC address.

### **BYTE:**

When 8 bits are grouped together, they are called a BYTE. You can enter a BYTE either in binary mode or in base 8. The BYTE type is encoded in an 8-bit format that ranges from 16#00 to 16#FF (in hexadecimal format).

## C

## configuration:

The arrangement and interconnection of hardware components within a system and the hardware and software selections that determine the operating characteristics of the system.

## CRC:

cyclic redundancy check. Messages that implement this detected error checking mechanism have a CRC field that is calculated by the transmitter according to the message content. Receiving nodes recalculate the field. Disagreement in the 2 codes indicates a difference between the transmitted message and the one received.

## D

#### DHCP:

dynamic host configuration protocol. A TCP/IP protocol that allows a server to assign an IP address based on a device name (host name) to a network node.

## Е

#### EDS:

electronic data sheet. The EDS is a standardized ASCII file that contains information about a network device communications functionality and the contents of its object dictionary. The EDS also defines device-specific and manufacturer-specific objects.

#### **EEPROM:**

*Electrically Erasable Programmable Read-Only Memory.* EEPROM is a nonvolatile memory.

#### EMC:

*electromagnetic compatibility*. Devices that meet EMC requirements can operate within a system expected electromagnetic limits without interruption.

#### **Ethernet II:**

A frame format in which the header specifies the packet type, Ethernet II is the default frame format for NIM communications.

#### EtherNet/IP:

EtherNet/IP (the Ethernet Industrial Protocol) is especially suited to factory applications in which there is a need to control, configure, and monitor events within an industrial system. The ODVA-specified protocol runs CIP (the Common Industrial Protocol) on top of standard Internet protocols, like TCP/IP and UDP. It is an open local (communications) network that enables the interconnectivity of all levels of manufacturing operations from the office plant to the sensors and actuators on its floor.

#### Ethernet:

A LAN wiring and signaling specification used to connect devices within a defined area, for example, a building. Ethernet uses a bus or a star topology to connect different nodes on a network.

## F

#### FeRAM:

Ferroelectric Random Access Memory. FeRAM is a nonvolatile memory offering faster write performance and greater number of writing cycles.

## flash memory:

Flash memory is nonvolatile memory that can be overwritten. It is stored on a special EEPROM that can be erased and reprogrammed.

#### function block:

A function block performs a specific automation function, such as speed control. A function block comprises configuration data and a set of operating parameters.

#### function code:

A function code is an instruction set commanding 1 or more slave devices at specified addresses to perform a type of action, for example, read a set of data registers and respond with the content.

## Н

#### HMI:

human-machine interface. An operator interface, usually graphical, for industrial equipment.

#### HTTP:

hypertext transfer protocol. The protocol that a web server and a client browser use to communicate with one another.

#### ı

#### IEC:

International Electrotechnical Commission Carrier. Founded in 1884 to focus on advancing the theory and practice of electrical, electronics, and computer engineering, and computer science. EN 61131-2 is the specification that deals with industrial automation equipment.

#### IEEE:

Institute of Electrical and Electronics Engineers, Inc. The international standards and conformity assessment body for all fields of electrotechnology, including electricity and electronics.

#### IP rating:

Ingress Protection rating according to IEC 60529.

## IP:

*Internet Protocol.* That part of the TCP/IP protocol family that tracks the Internet addresses of nodes, routes outgoing messages, and recognizes incoming messages.

#### ı

#### LAN:

local area network. A short-distance data communications network.

#### LSB:

least significant bit, least significant byte. The part of a number, address, or field that is written as the rightmost single value in conventional hexadecimal or binary notation.

## M

#### MAC address:

*media access control address*. A 48-bit number, unique on a network, that is programmed into each network card or device when it is manufactured.

#### master/slave model:

The direction of control in a network that implements the master/slave model is from the master to the slave devices.

## Modbus:

Modbus is an application layer messaging protocol. Modbus provides client and server communications between devices connected on different types of buses or networks. Modbus offers many services specified by function codes.

#### MSB:

most significant bit, most significant byte. The part of a number, address, or field that is written as the leftmost single value in conventional hexadecimal or binary notation.

#### %MW:

According to the IEC standard, %MW represents a memory word register (for example a language object of type memory word).

#### P

#### PELV:

protective extra low voltage.

#### PLC:

programmable logic controller. The PLC is the brain of an industrial manufacturing process. It automates a process as opposed to relay control systems. PLCs are computers suited to survive the harsh conditions of the industrial environment.

## R

#### Register:

Set of data encoded in a 16-bit format (WORD type).

#### RFID:

radio frequency identification. RFID is a term used for radio frequency identification systems. These frequencies range between 50 kHz and 2.5 GHz. The most widely used is 13.56 MHz.

#### Rx:

reception.

## S

## SCADA:

supervisory control and data acquisition. Typically accomplished in industrial settings with microcomputers.

## **Smart Antenna:**

RFID reader incorporating all the RFID and network functions in the same device.

## **Structured Text:**

A program written in the structured text (ST) language includes complex statements and nested instructions (such as iteration loops, conditional executions, or functions). ST is compliant with IEC 61131-3.

#### subnet:

A part of a network that shares a network address with the other parts of a network. A subnet may be physically and/or logically independent of the rest of the network. A part of an Internet address called a subnet number, which is ignored in IP routing, distinguishes the subnet.

## T

#### TCP:

*transmission control protocol.* A connection-oriented transport layer protocol that provides full-duplex data transmission. TCP is part of the TCP/IP suite of protocols.

## Tx:

transmission.

## U

## UDP:

*user datagram protocol*. A connectionless mode protocol in which messages are delivered in a datagram to a destination computer. The UDP protocol is typically bundled with the Internet protocol (UPD/IP).

## UID:

Unique ID. Identification number of the tag. Each tag has a different UID.

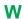

## WORD:

The WORD type is encoded in a 16-bit format

# Index

| frame type Ethernet II IEEE 802.3        | 64<br>64 |
|------------------------------------------|----------|
| I                                        |          |
| IP address configuration                 | 28       |
| M                                        |          |
| Modbus function codes Modbus over TCP/IP | 64       |
| data formats Modbus protocol             | 64<br>64 |
| N                                        |          |
| network topology                         | 11       |
| P                                        |          |
| PLC                                      | 64       |
| т                                        |          |
| topology                                 | 11       |

Schneider Electric 35 rue Joseph Monier 92500 Rueil Malmaison France

+ 33 (0) 1 41 29 70 00

www.tesensors.com

As standards, specifications, and design change from time to time, please ask for confirmation of the information given in this publication.

© 2020 – Schneider Electric. All rights reserved.